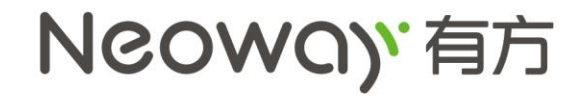

# **N20 User Manual**

**V1.0**

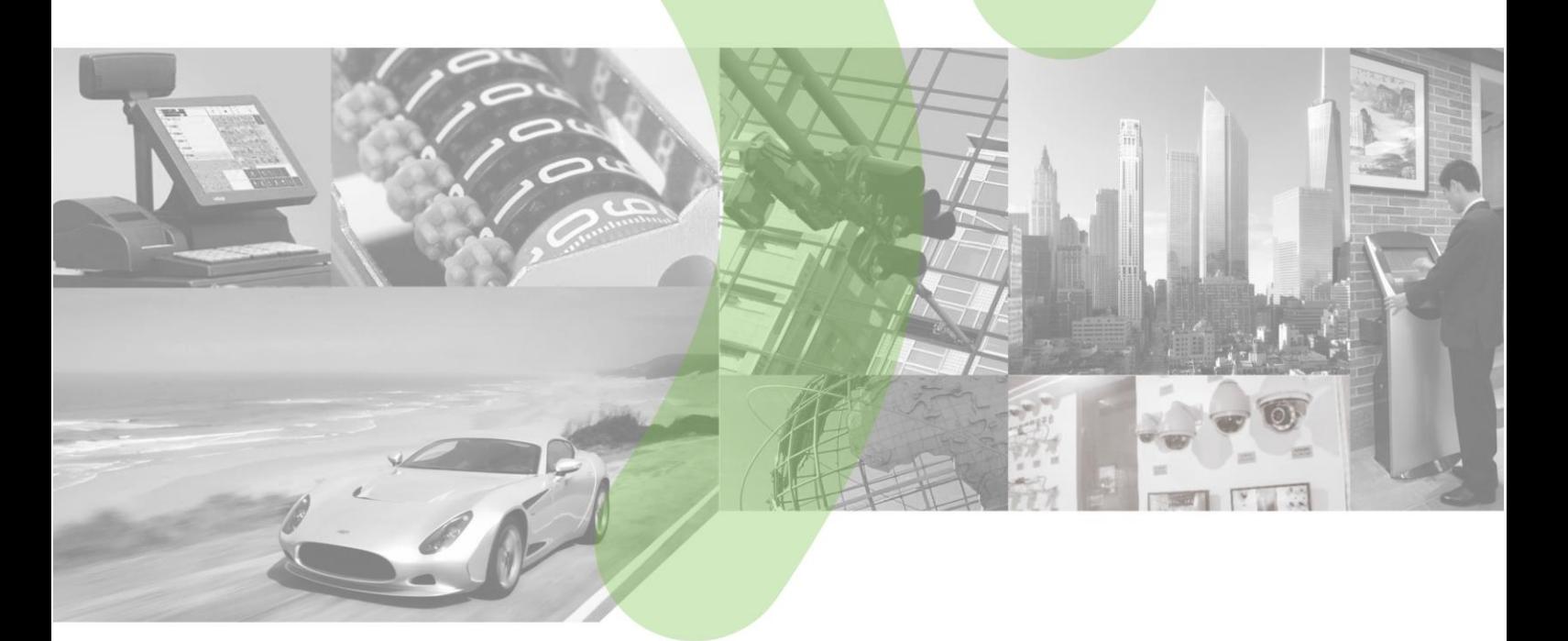

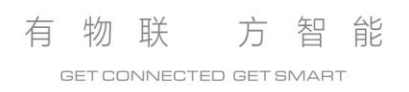

### **Copyright**

Copyright © 2018 Neoway Technology Co., Ltd. All rights reserved.

No part of this document may be reproduced or transmitted in any form or by any means without prior written consent of Neoway Technology Co., Ltd.

NCOWQ)<sup></sup> 有方<sub>is the trademark of Neoway Technology Co., Ltd.</sub>

All other trademarks and trade names mentioned in this document are the property of their respective holders.

### **Notice**

This document provides guide for users to use theN20.

This document is intended for system engineers (SEs), development engineers, and test engineers.

The information in this document is subject to change without notice due to product version update or other reasons.

Every effort has been made in preparation of this document to ensure accuracy of the contents, but all statements, information, and recommendations in this document do not constitute a warranty of any kind, express or implied.

Neoway provides customers complete technical support. If you have any question, please contact your account manager or email to the following email addresses:

Sales@neoway.com Support@neoway.com

Website: http://www.neoway.com

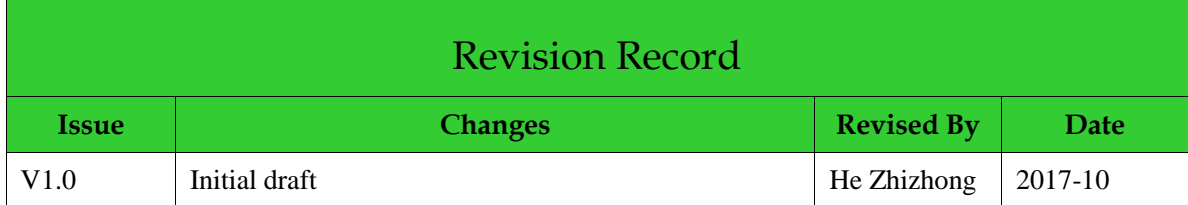

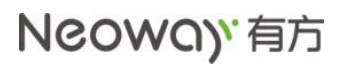

# Contents

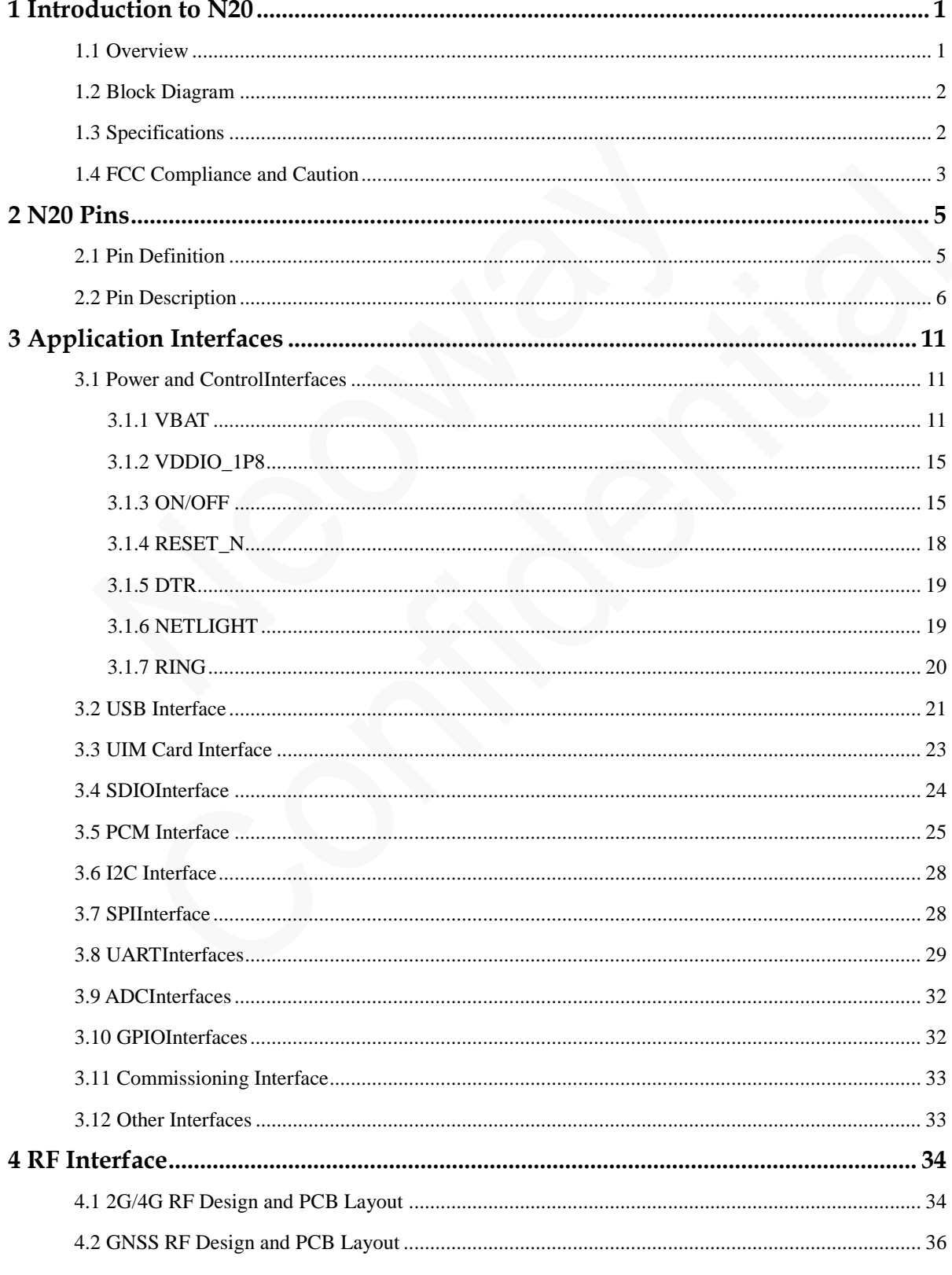

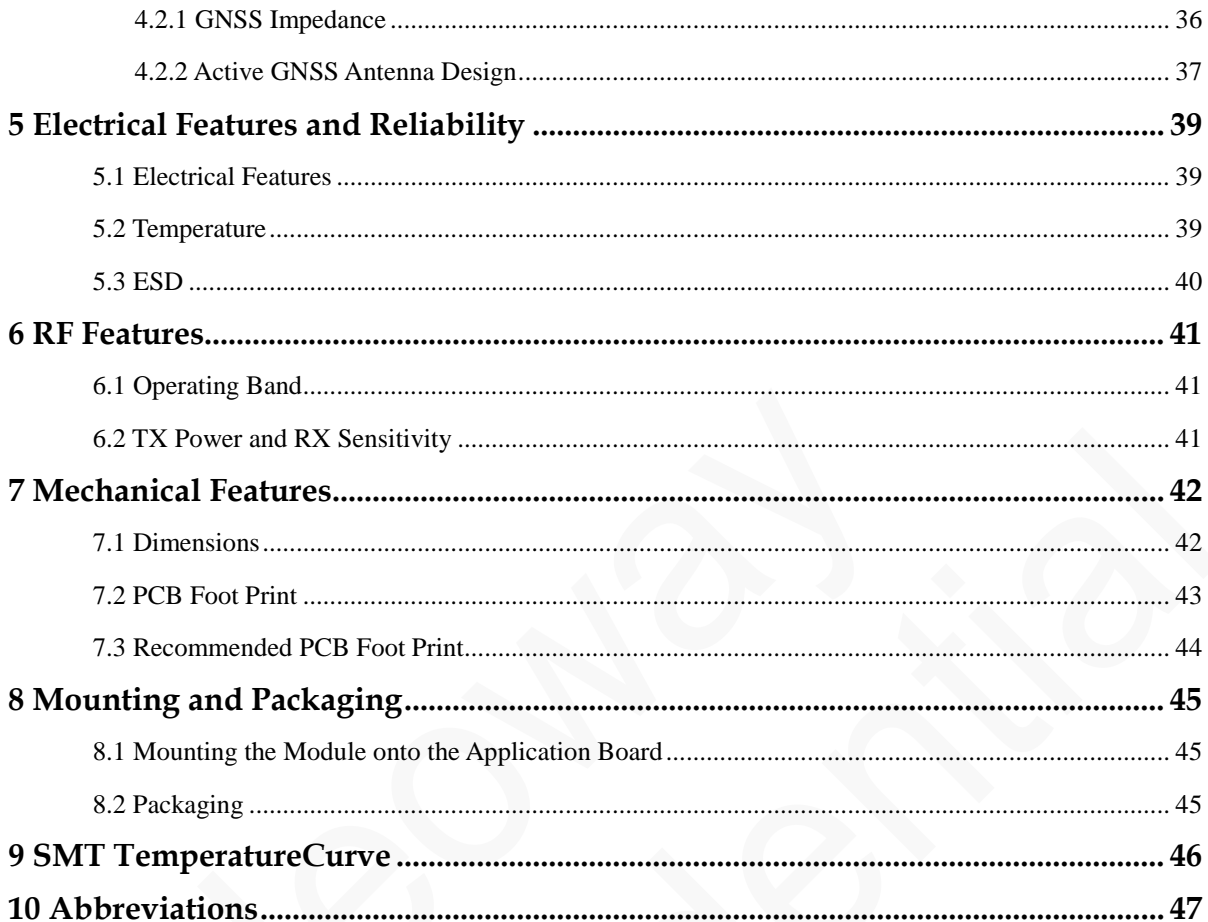

# **Table of Figures**

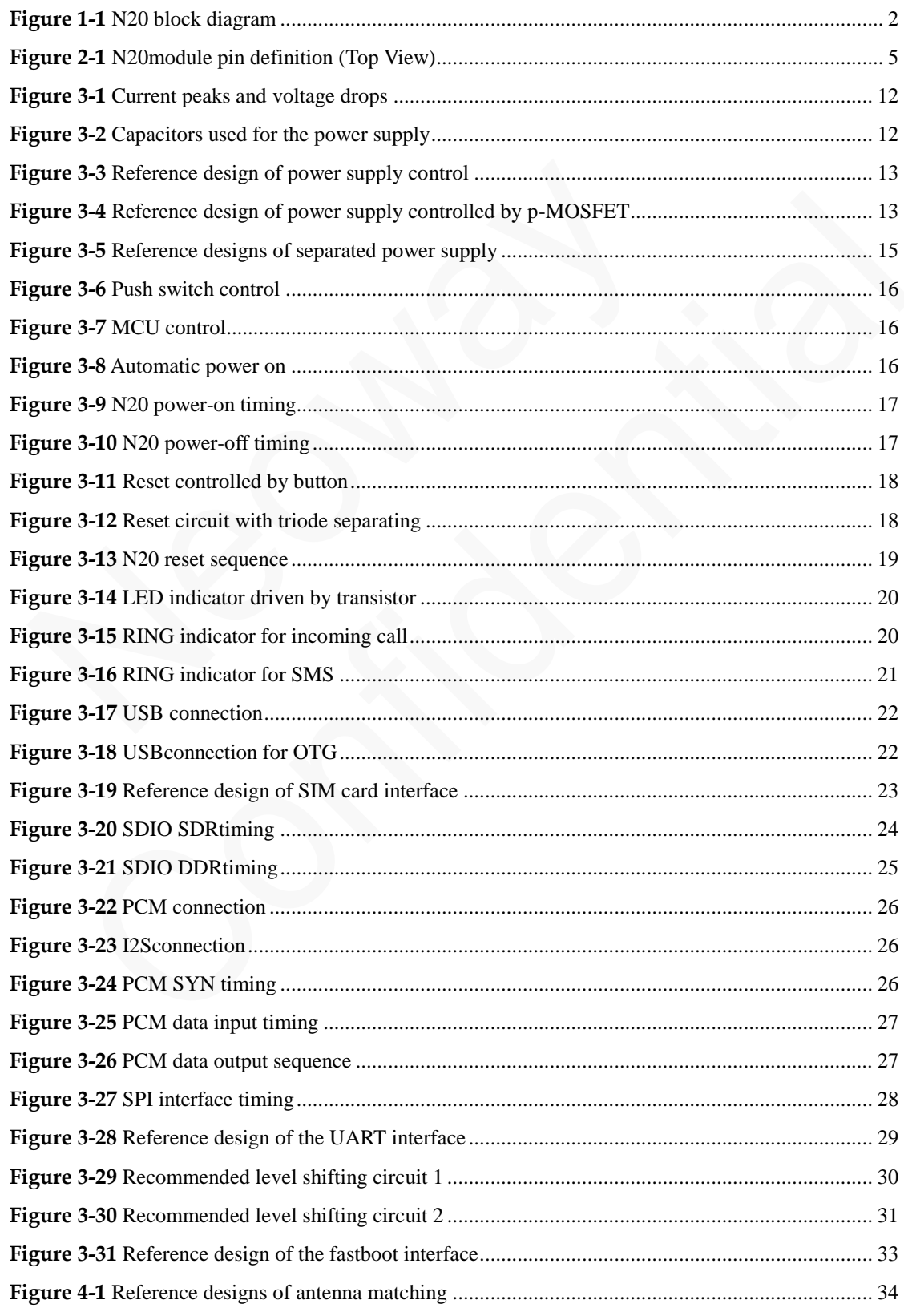

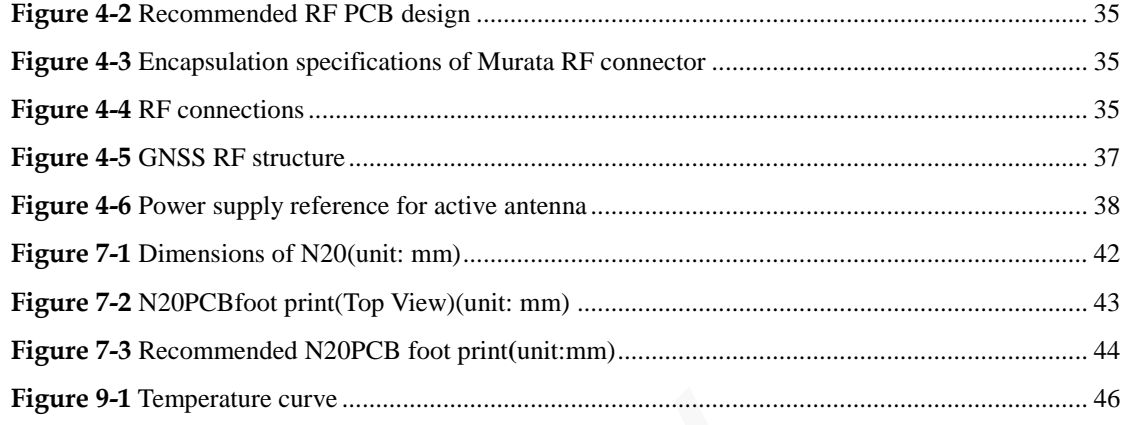

# **Table of Tables**

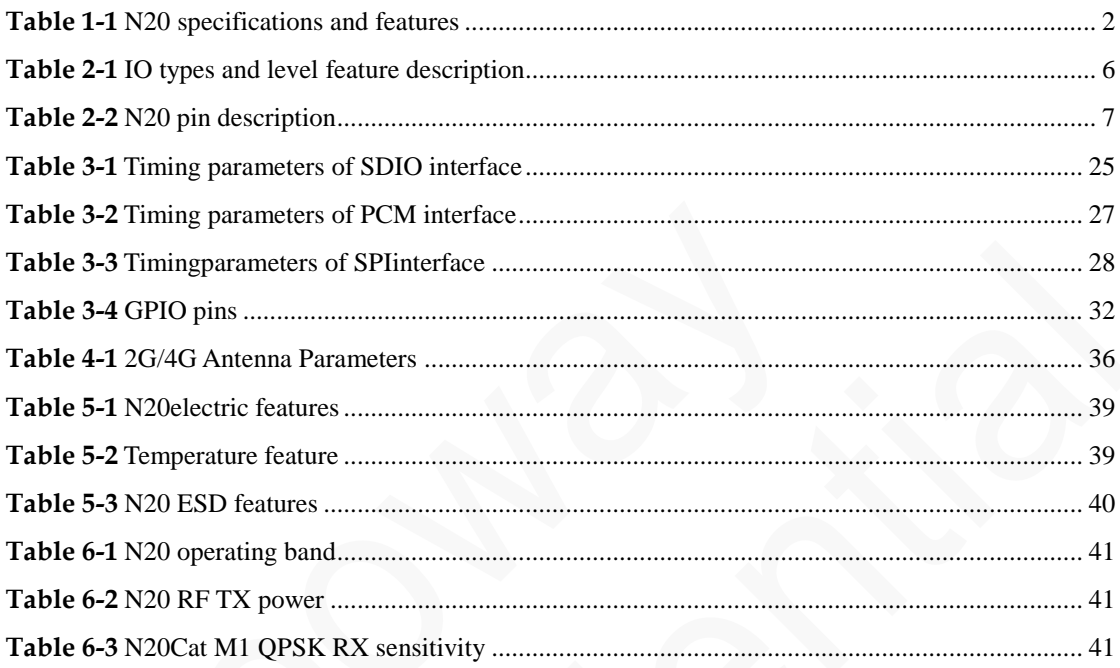

# <span id="page-8-0"></span>**1 Introduction to N20**

# <span id="page-8-1"></span>**1.1 Overview**

N<sub>20</sub> is an industrial-grade module developed on Qualcomm platform. Its dimensions are 23.8mm x 25.8mm x 2.8mm. This module has an ultra-wide operating temperature range of -40  $\degree$  to +85  $\degree$ C and electrostatic capacity of 8kV.N20 is well applicable to develop low-power IoT terminals with the following features:

- ARM Cortex-A7 processors, 1.3 GHz main frequency, 256 KB L2 cache, 28 nm process technology
- Cat M1/GNSS(optional)
- USB2.0/UIM/ADC/UART/SPI/I2C/PCM/SDIO/GPIO

N20 meets the band requirements: B2/B4/B12/B13.

# <span id="page-9-0"></span>**1.2 Block Diagram**

<span id="page-9-4"></span><span id="page-9-2"></span>[Figure 1-1s](#page-9-4)hows the block diagram of N20.

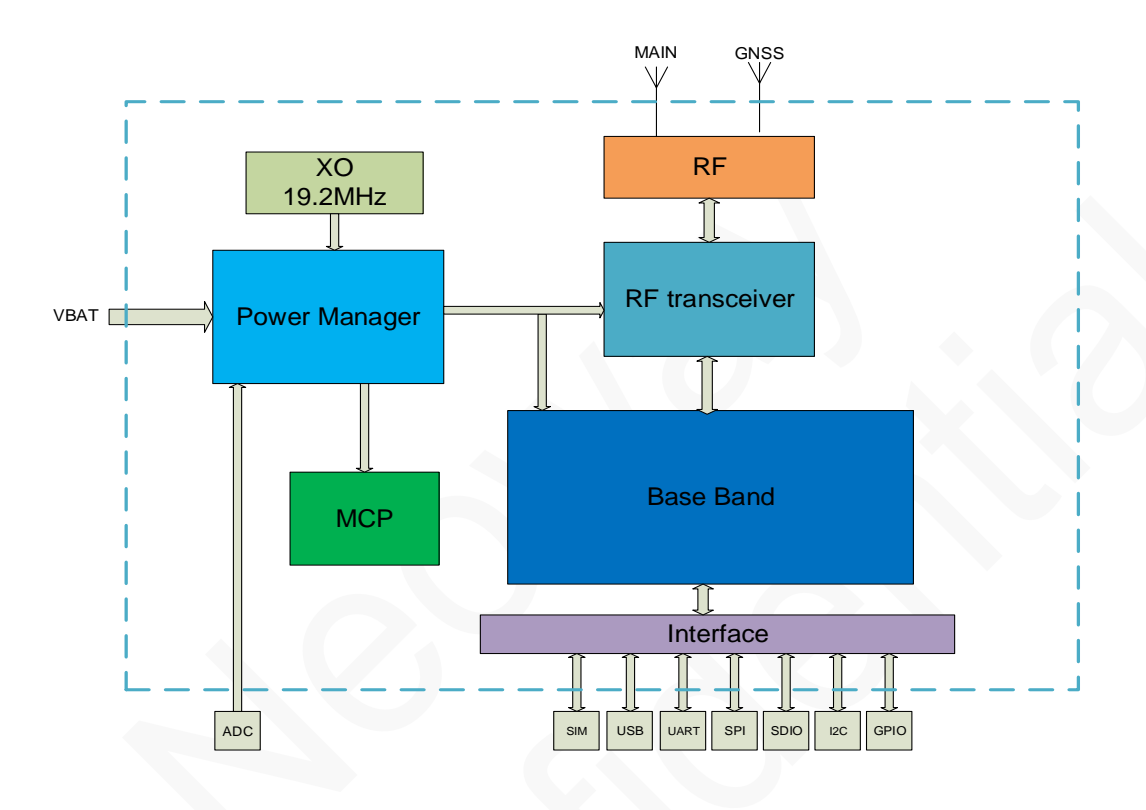

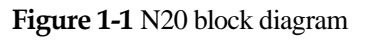

# <span id="page-9-1"></span>**1.3 Specifications**

#### **Table 1-1** N20 specifications and features

<span id="page-9-3"></span>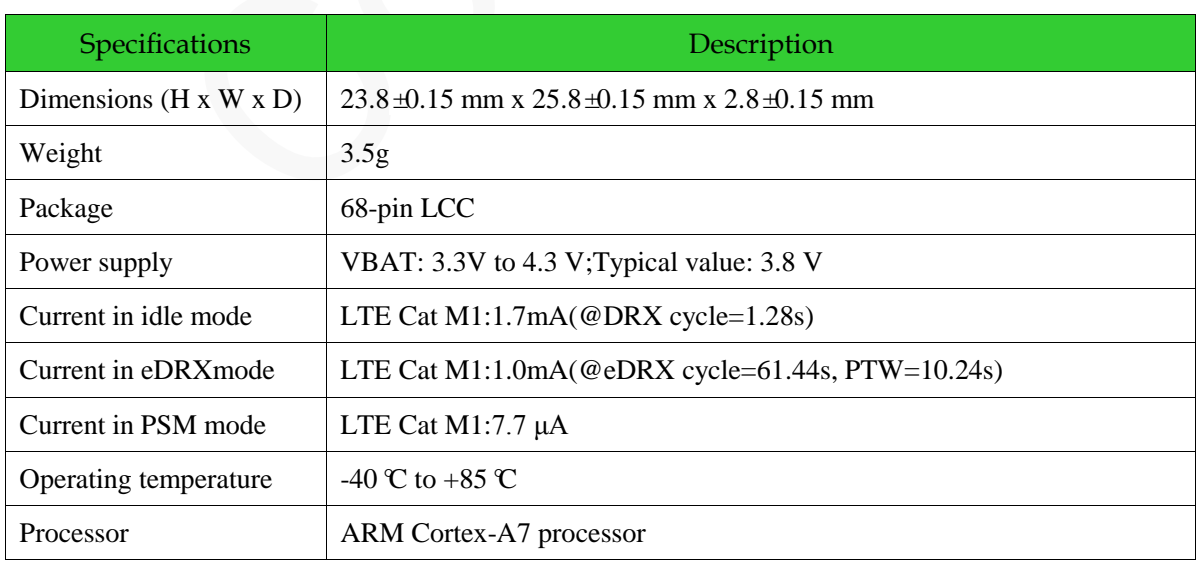

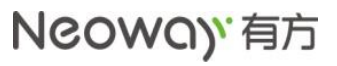

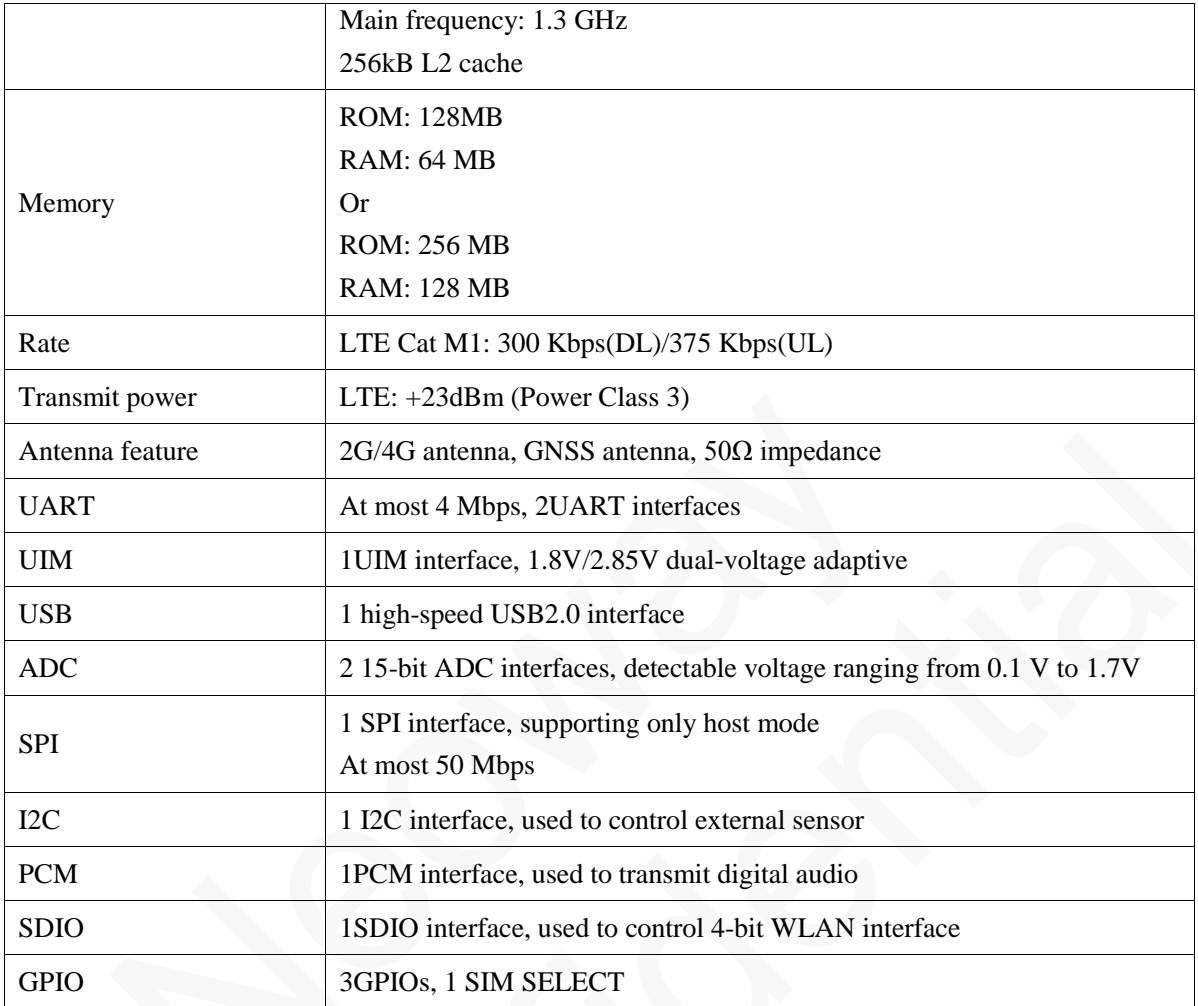

# <span id="page-10-0"></span>**1.4 FCC Compliance and Caution**

#### **FCC compliance statement:**

This device complies with Part 15 of the FCC Rules. Operation is subject to the following two conditions:

(1) This device may not cause harmful interference.

(2) This device must accept any interference received, including interference that may cause undesired operation.

#### **FCC Caution:**

(1) Exposure to Radio Frequency Radiation. This equipment must be installed and operated in accordance with provided instructions and the antenna(s) used for this transmitter must be installed to provide a separation distance of at least 20cm from all persons and must not be collocated or operating in conjunction with any other antenna or transmitter. End-users and installers must be provided with antenna installation instructions and transmitter operation conditions for satisfying RF exposure compliance.

(2) Any changes or modifications not expressly approved by the grantee of this device could void the user's authority to operate the equipment.

(3) This transmitter must not be co-located or operating in conjuction with any other antenna or transmitter.

(4) Changes or modifications not expressly approved by the party responsible for compliance could void the user's authority to operate the equipment.

(5) The module FCC ID is not visible when installed in the host, or if the host is marketed so that end users do not have straight forward commonly used methods for access to remove the module so that the FCC ID of the module is visible; then an additional permanent label referring to the enclosed module: Contains Transmitter Module FCC ID: PJ7-1901 or Contains FCC ID: PJ7-1901.

# <span id="page-12-0"></span>**2 N20 Pins**

N20 adopts 68-pin LCC encapsulation package.

# <span id="page-12-1"></span>**2.1 Pin Definition**

<span id="page-12-2"></span>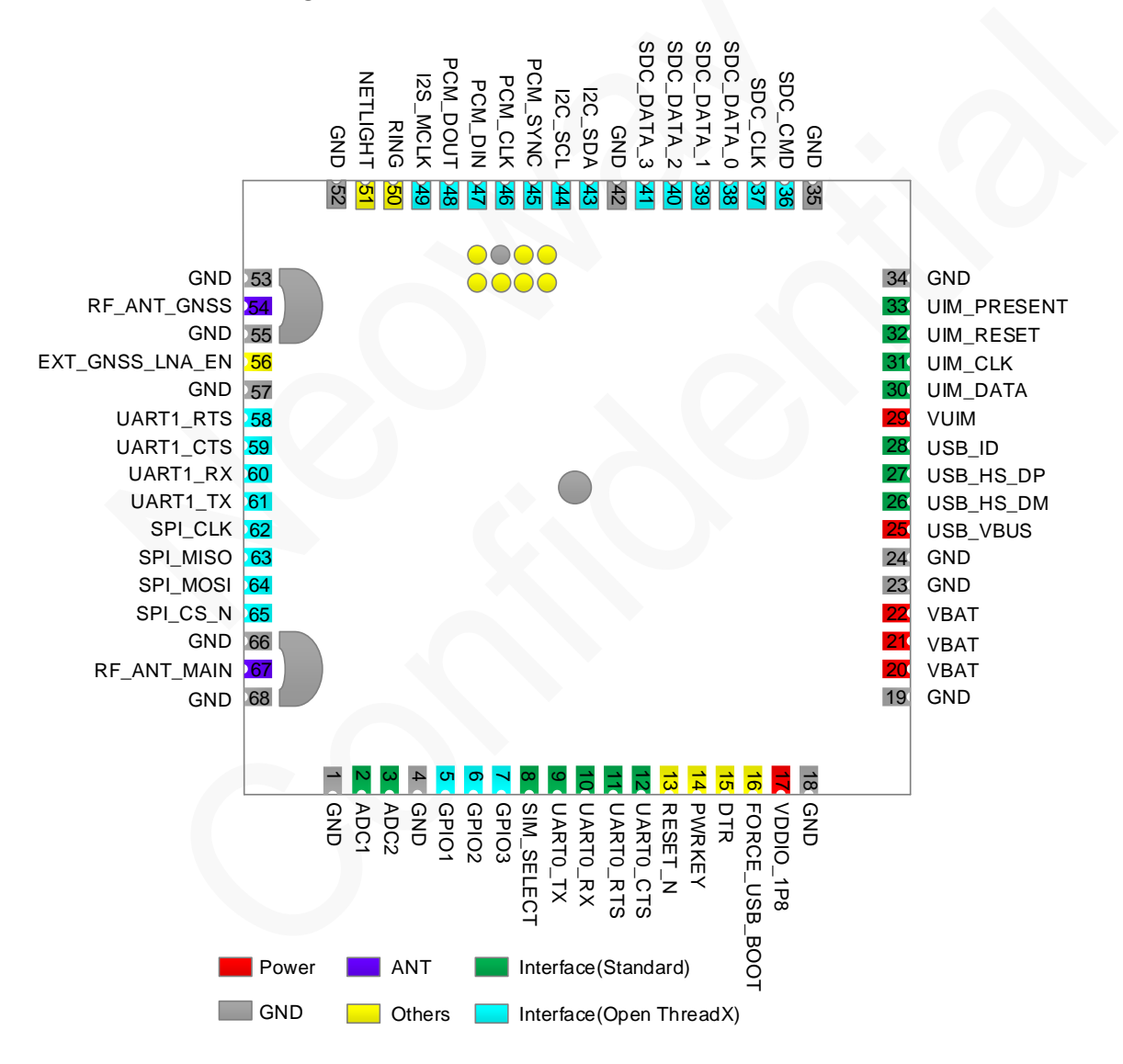

**Figure 2-1** N20module pin definition (Top View)

For how to use interfaces supported by OpenThreadX, see *Neoway\_N20\_Open ThreadX\_User\_Guide*.

# **2.2 Pin Description**

<span id="page-13-1"></span><span id="page-13-0"></span>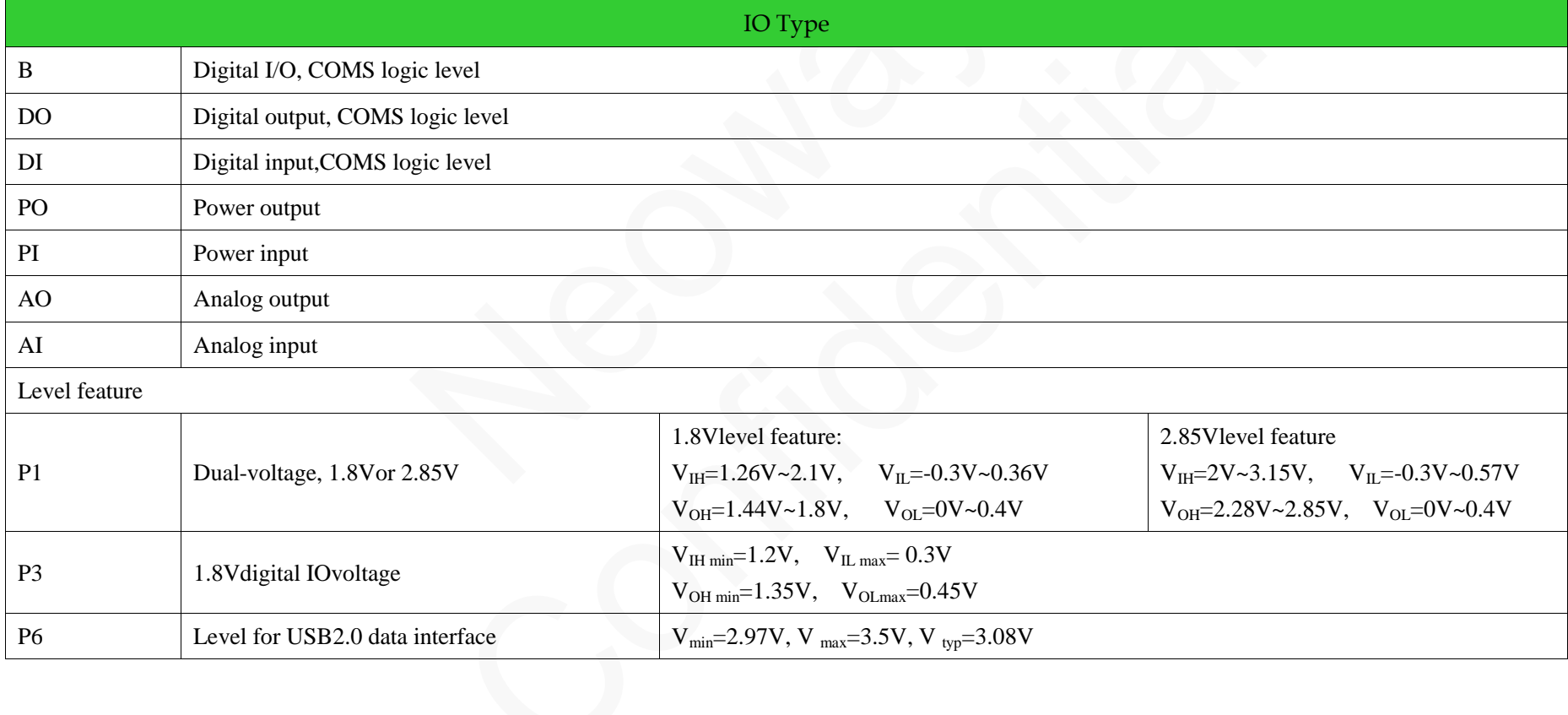

**Table 2-1** IO types and level feature description

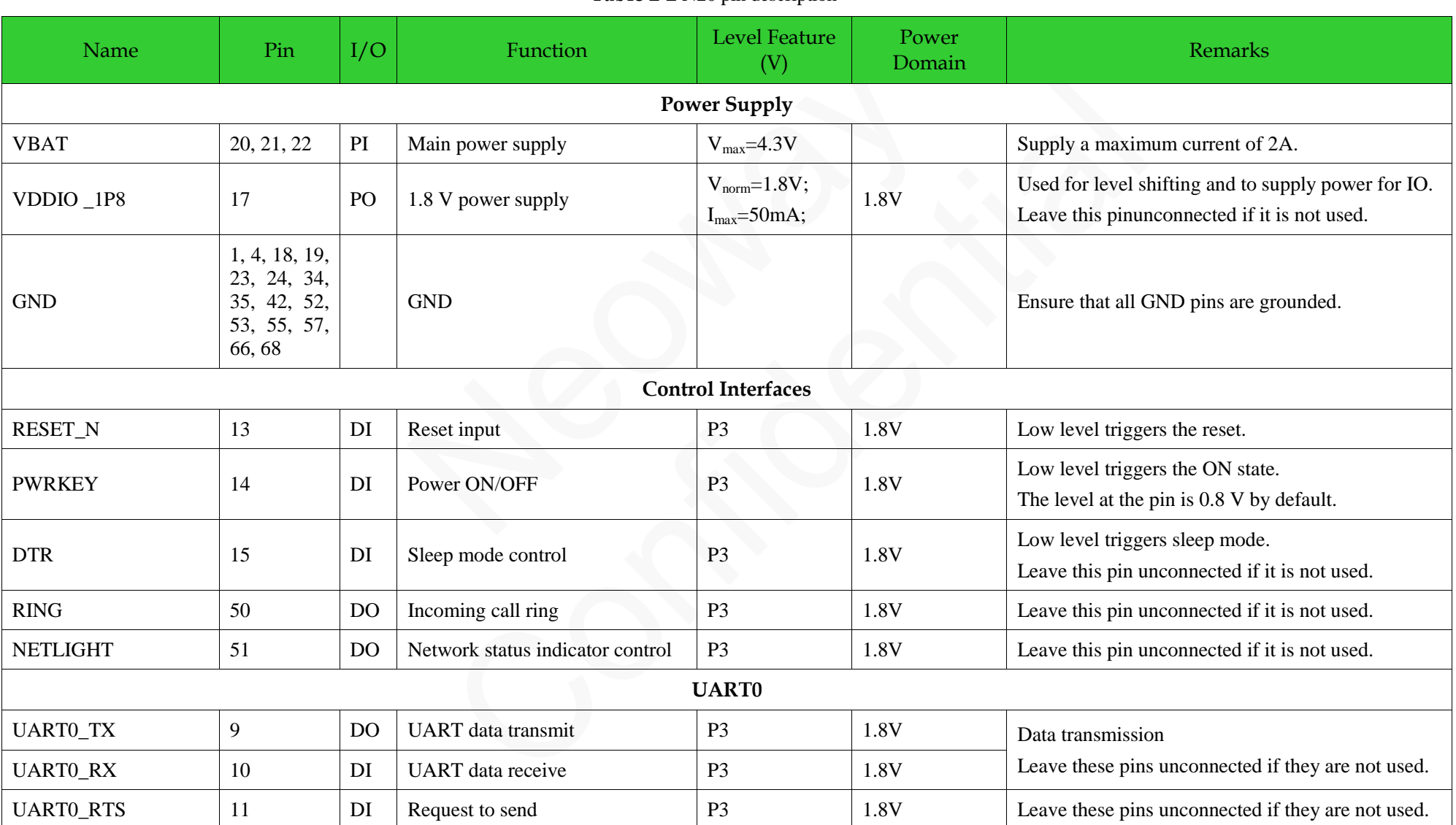

#### **Table 2-2** N20 pin description

<span id="page-14-0"></span>Copyright © Neoway Technology Co., Ltd 7

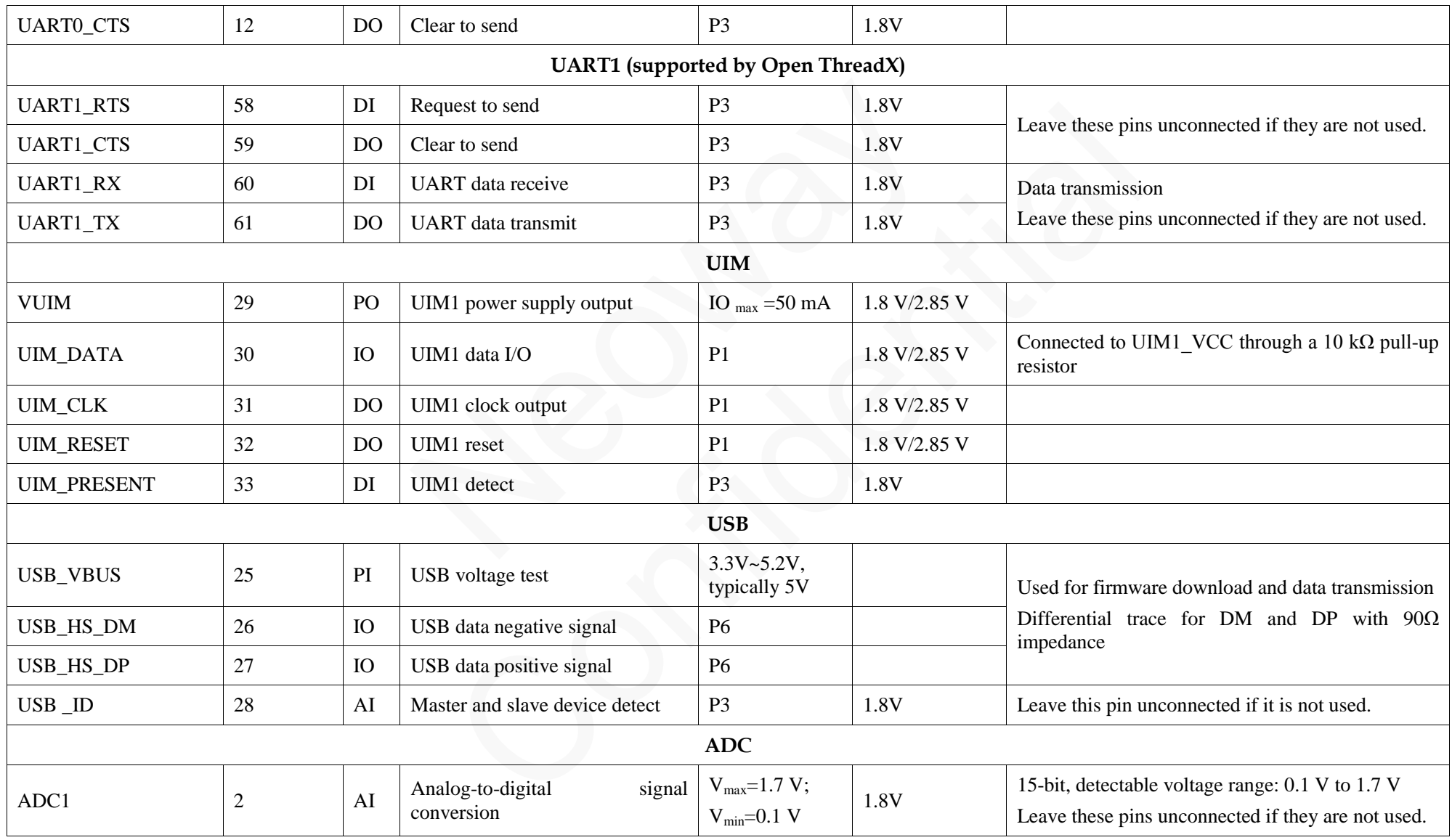

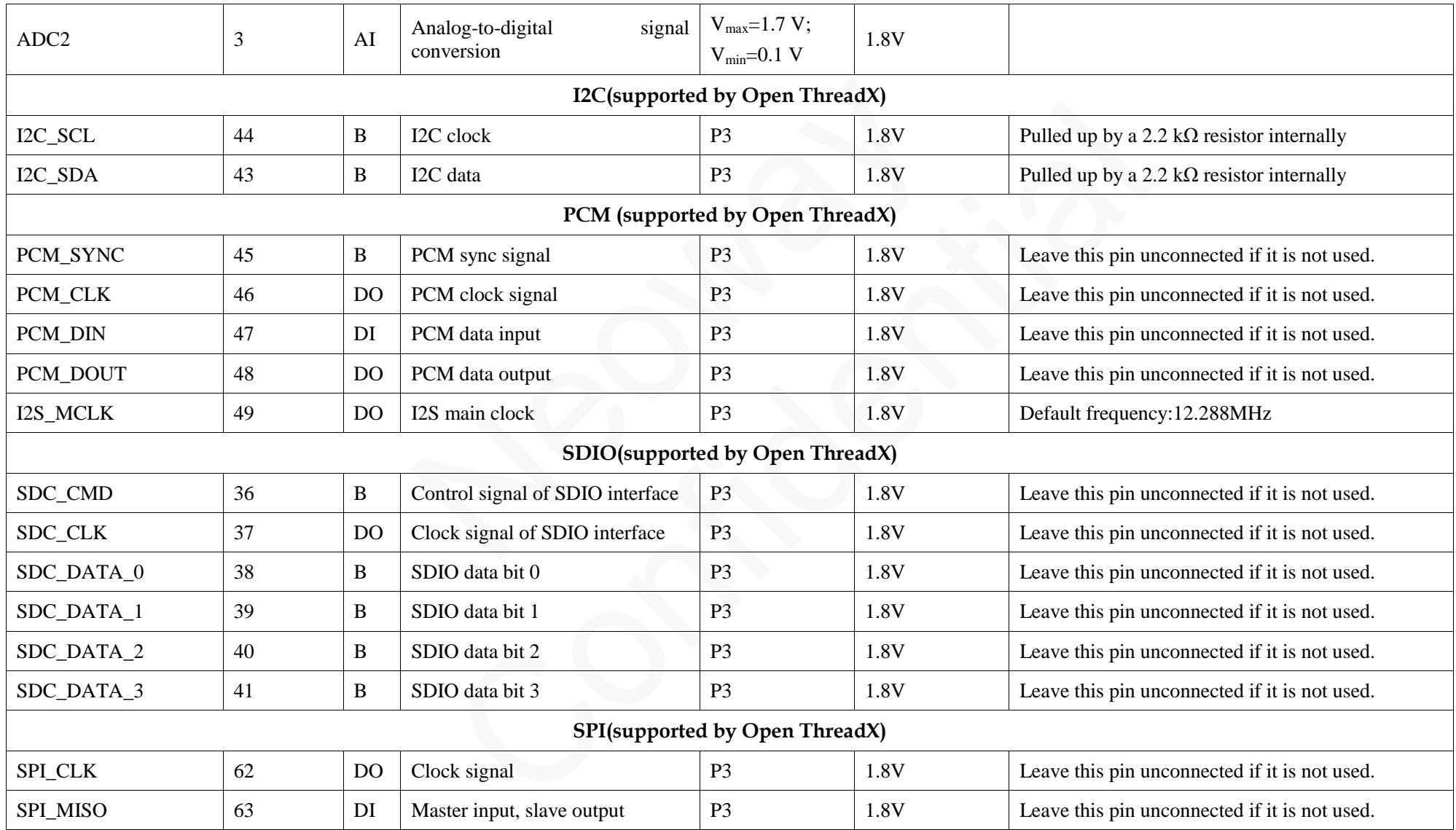

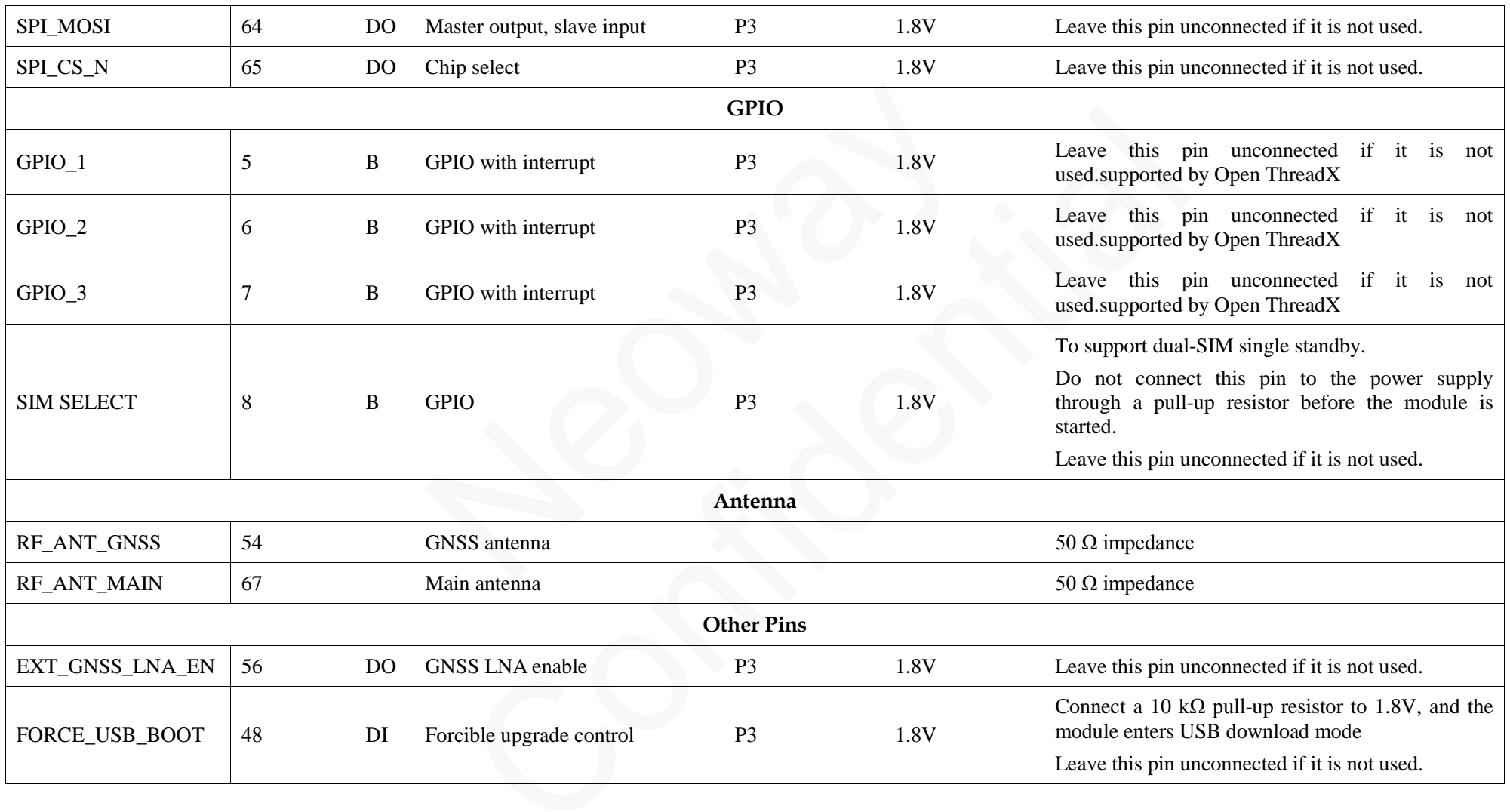

# <span id="page-18-0"></span>**3 Application Interfaces**

# <span id="page-18-1"></span>**3.1 Power and ControlInterfaces**

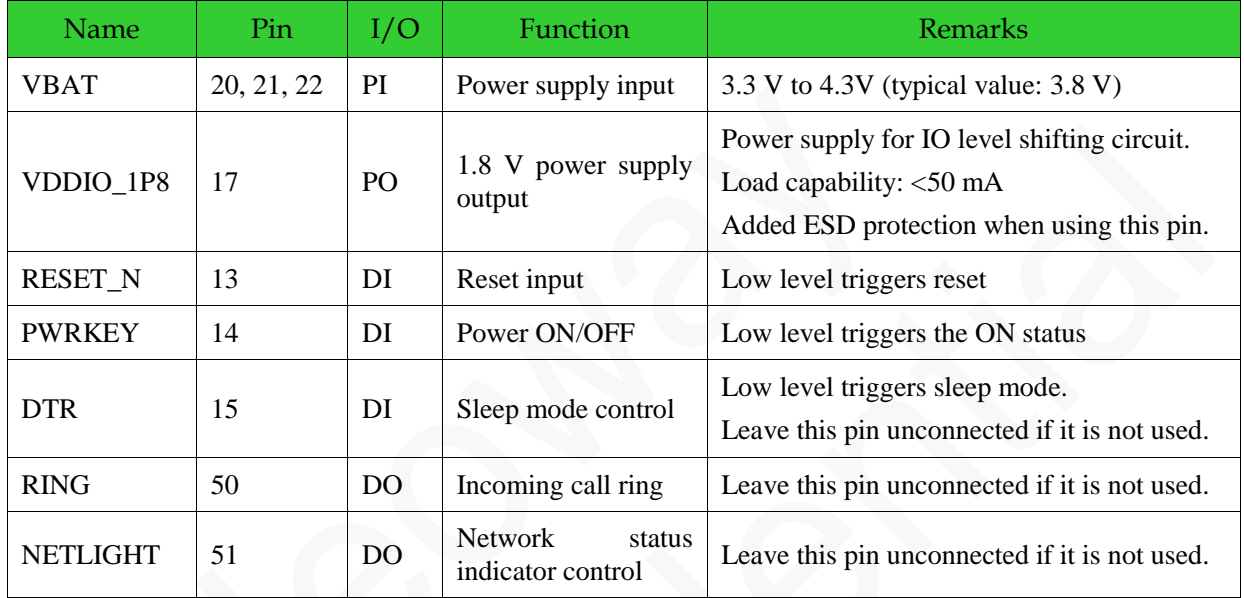

### <span id="page-18-2"></span>**3.1.1 VBAT**

VBAT is the power supply input pin of the module. Its input voltage ranges from 3.3 V to 4.3V and the typical value is 3.8V. In addition to baseband, it supplies power to RF power amplifier. The performance of the VBAT power supply is a critical path to module's performance and stability. The peak input current at the VBAT pin can exceed 2A when the signal is weak and the module works at the maximum transmitting power. The voltage will encounter a drop in such a situation. The module might restart if the voltage drops lower than 3.3 V.

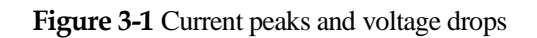

<span id="page-19-0"></span>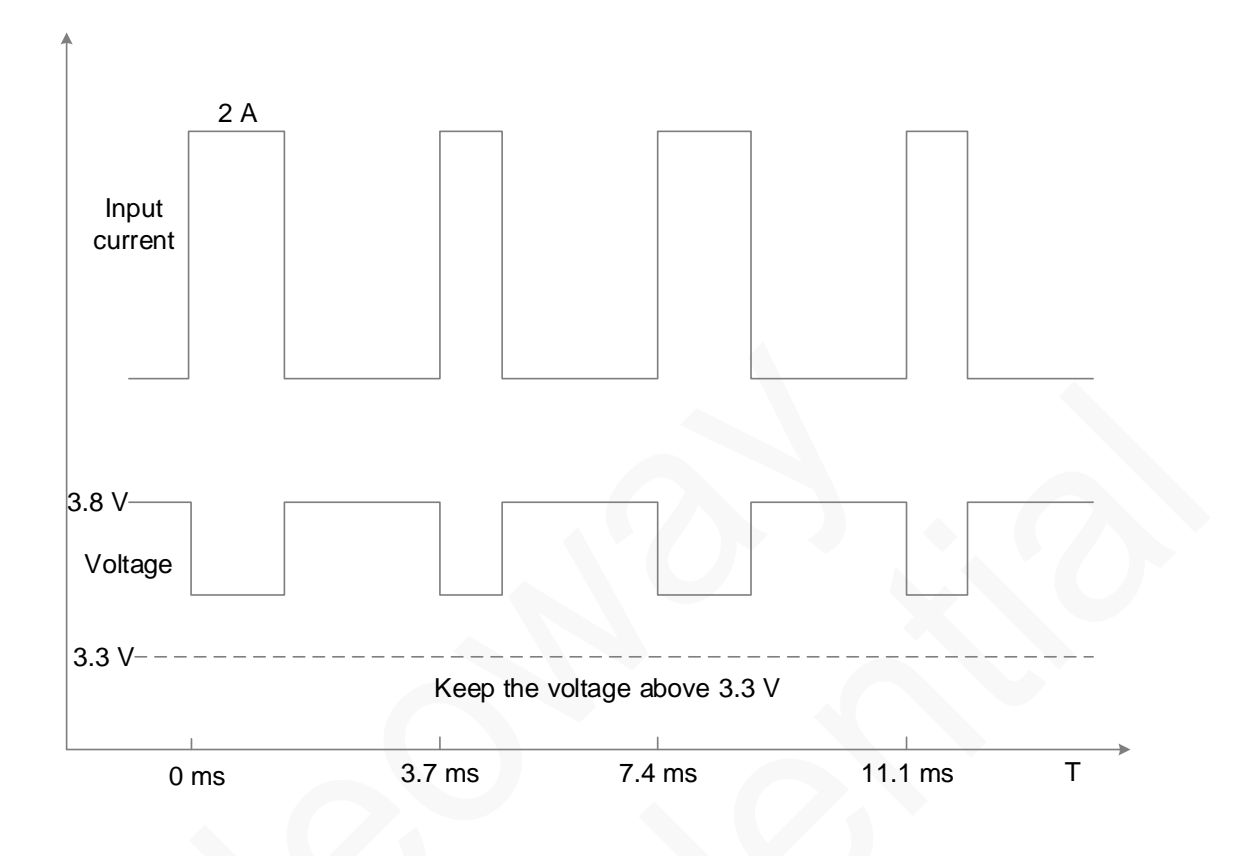

<span id="page-19-2"></span>The reference design of the VBAT power supply is shown as below:

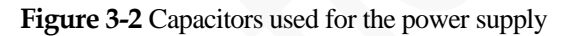

<span id="page-19-1"></span>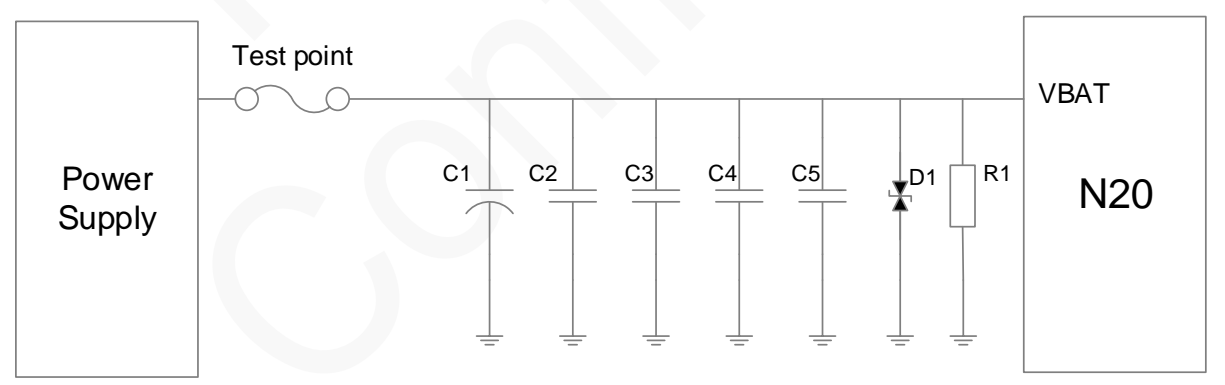

In [Figure 3-2,](#page-19-2) use TVS at D1 to enhance the performance of the module during a burst. SMF5.0AG (Vrwm=5V&Pppm=200W) is recommended. Place it close to the module. A large bypass tantalum capacitor (220 μF or 100 μF) or aluminum capacitor (470 μF or 1000 μF) is expected at C1 to reduce voltage drops during bursts together with C2 (10 μF ceramics capacitor).In addition,add 0.1 μF, 100 pF, and 33 pF filter capacitors to enhance the stability of the power supply.R1 is a bleeder resistor that is used in scenarios with high requirements for the switch of power supply.

MIC29302WU in [Figure 3-3i](#page-20-2)s an LDO and outputs a maximum current of 3 A to ensure that the module works properly.

<span id="page-20-2"></span><span id="page-20-0"></span>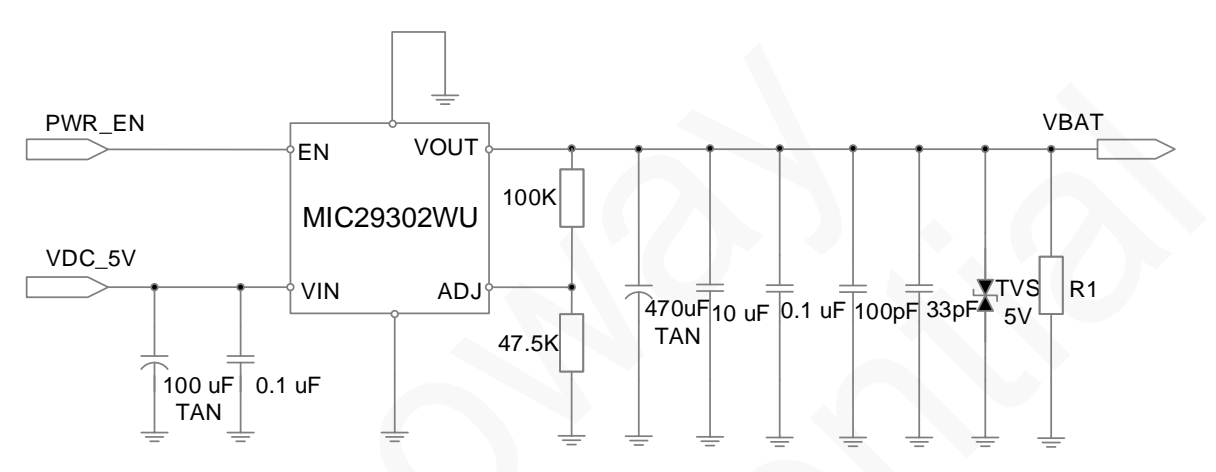

**Figure 3-3** Reference design of power supply control

The alternative way is to use an enhancement-mode p-MOSFET and NPN triode to control the module's power, as shown i[nFigure 3-4.](#page-20-3)

I[nFigure 3-4,](#page-20-3) the module is turned on when PWR\_EN is set to high level.

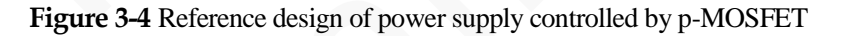

<span id="page-20-3"></span><span id="page-20-1"></span>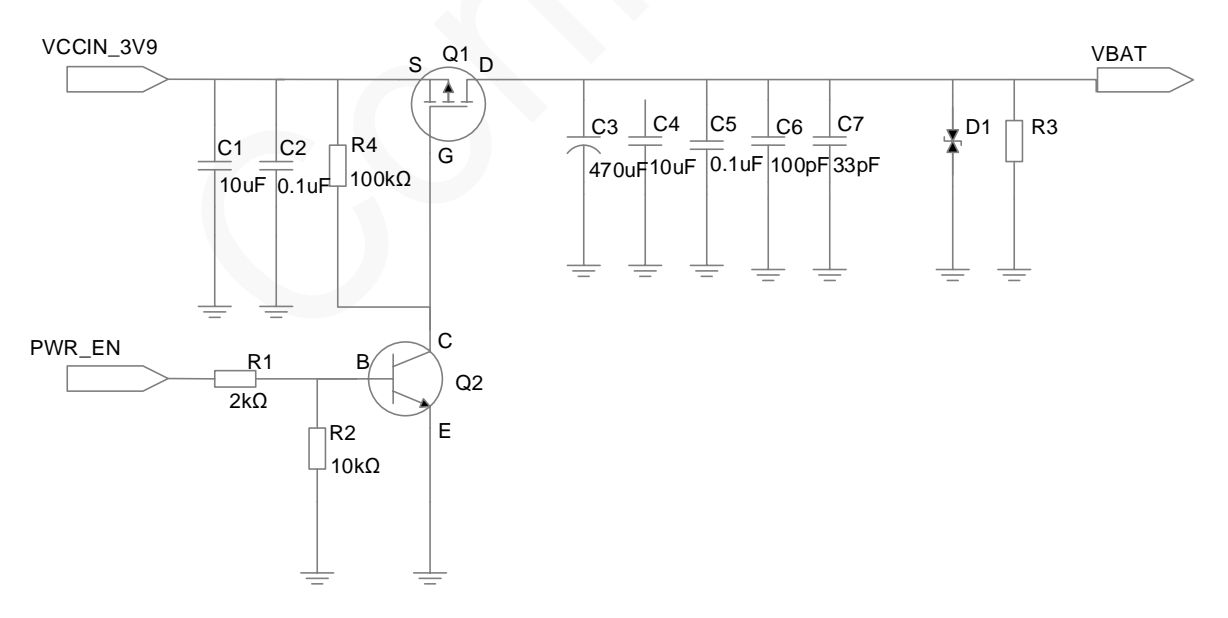

 $V_{GS}$  Casacross Q1 is equal to the voltage across R4. When high level is input at PWR\_EN, the circuit is open at Q2 and there is current at R4.  $V_{CE}$  across Q2 is very small while  $V_{GS}$  almost equal to that of VCCIN\_3V9. V<sub>S</sub> is greater than V<sub>G</sub>and V<sub>GS</sub> is smaller than V<sub>GS(th)</sub>(where V<sub>GS(th)</sub> is the Gate Threshold Voltage), so the circuit is open at Q1 and the current travels from source to drain.

In case that the MCU can supply a high voltage greater than VCCIN 3V9, Q2 is not needed.

Reference components:

- Q1 can be IRML6401 or low Rds(on) p-MOSFET, which has higher, withstand voltage and drain current.
- Q2: a common NPN tripolar transistor, e.g. MMBT3904; or a digital NPN tripolar transistor, e.g. DTC123. If digital tripolar transistor is used, delete R1 and R2.
- C3: 470μF tantalum capacitor rated at 6.3V, or 1000μF aluminum capacitor. If lithium battery is used to supply power, C3 can be 220μF tantalum capacitor.

#### **Power Supply Protection**

Add TVS diodes (VRWM=5V)to the VBAT power supply, especially in automobile applications. For some stable power supplies, Zener diodes can decrease the power supply overshoot. SMF5.0AG from ONSEMI is an option.

#### **Line Rules**

The width of primary loop lines for VBAT on PCB must be able to support the safe transmission of 2 A current and ensure no obvious loop voltage decrease. Therefore, the line width of VBAT is required 2mm and the ground should be as complete as possible.

#### **Separation**

The module works in burst mode that generates voltage drops on power supply. Furthermore, this results in a 217Hz TDD noise through power (One of the way generating noise. Another way is through RF radiation). Analog parts, especially the audio circuits, are subjected to this noise, known as a "buzz noise" in GSM systems. To prevent other parts from being affected, use separated power supplies. The module shall be supplied by an independent power, like a DC/DC or LDO. Se[eFigure 3-5.](#page-22-3)

DC/DC or LDO should output rated peak current larger than 2A.

The inductor used in Reference Design (b), should be a power inductor and have very low resistance. The value of 10μH, with average current ability greater than1.2A and low DC resistance, is recommended.

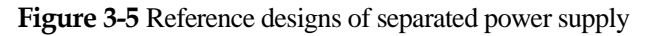

<span id="page-22-3"></span><span id="page-22-2"></span>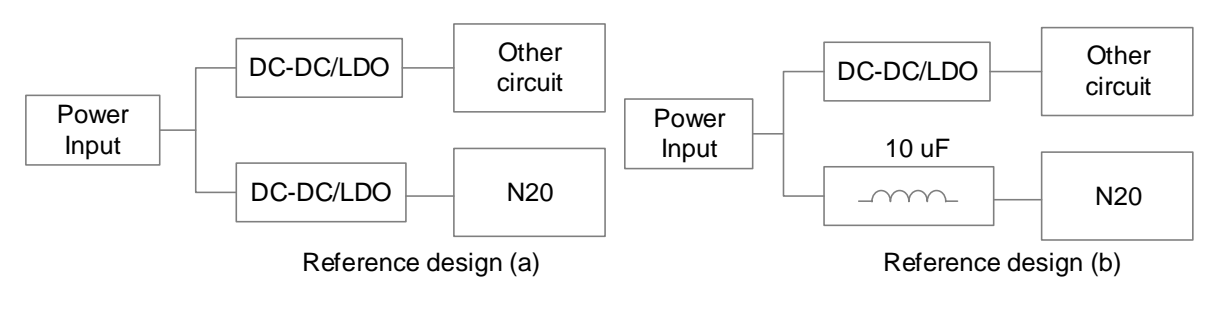

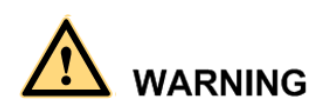

- Never use a diode to make the drop voltage between a higher input and module power. Otherwise, Neoway will not provide warranty for product issues caused by this. In this situation, the diode will obviously decrease the module performances, or result in unexpected restarts, due to the forward voltage of diode will vary greatly in different temperature and current.
- Place transient overvoltage protection components like TVS diode on power supply, to absorb the power surges, SMAJ5.0A/C could be a choice.

### <span id="page-22-0"></span>**3.1.2 VDDIO\_1P8**

VDDIO\_1P8 outputsa voltage of 1.8V. It is recommended that VDDIO\_1.8V@50mAbe used only for interface level shifting and to add ESD protector while using it. VDDIO\_1P8 is enabled automatically when the module wakes up or is working.

### <span id="page-22-1"></span>**3.1.3 ON/OFF**

### **Power-On**

After powering on the VBAT pin, use PWRKEY to start the module by inputting low-level pulse for more than 100ms (a value longer than 200ms is recommended). The PWRKEY pin is internally connected to the power supply through a 200 k $\Omega$  pull-up resistor. Do not connect an external large resistor to ground directly. Otherwise, the module cannot be powered on since the PWRKEY is pulled up all the time internally. If users do not have to control the ON/OFF state of the module, connect a 1.5 k $\Omega$  pull down resistor to the ground. Therefore, the module can start automatically once it is turned on. Leave this pin unconnected if not used.

The circuits in Figure 2-7 or Figure 2-8 are recommended to control PWRKEY.

**Figure 3-6** Push switch control

<span id="page-23-3"></span><span id="page-23-1"></span><span id="page-23-0"></span>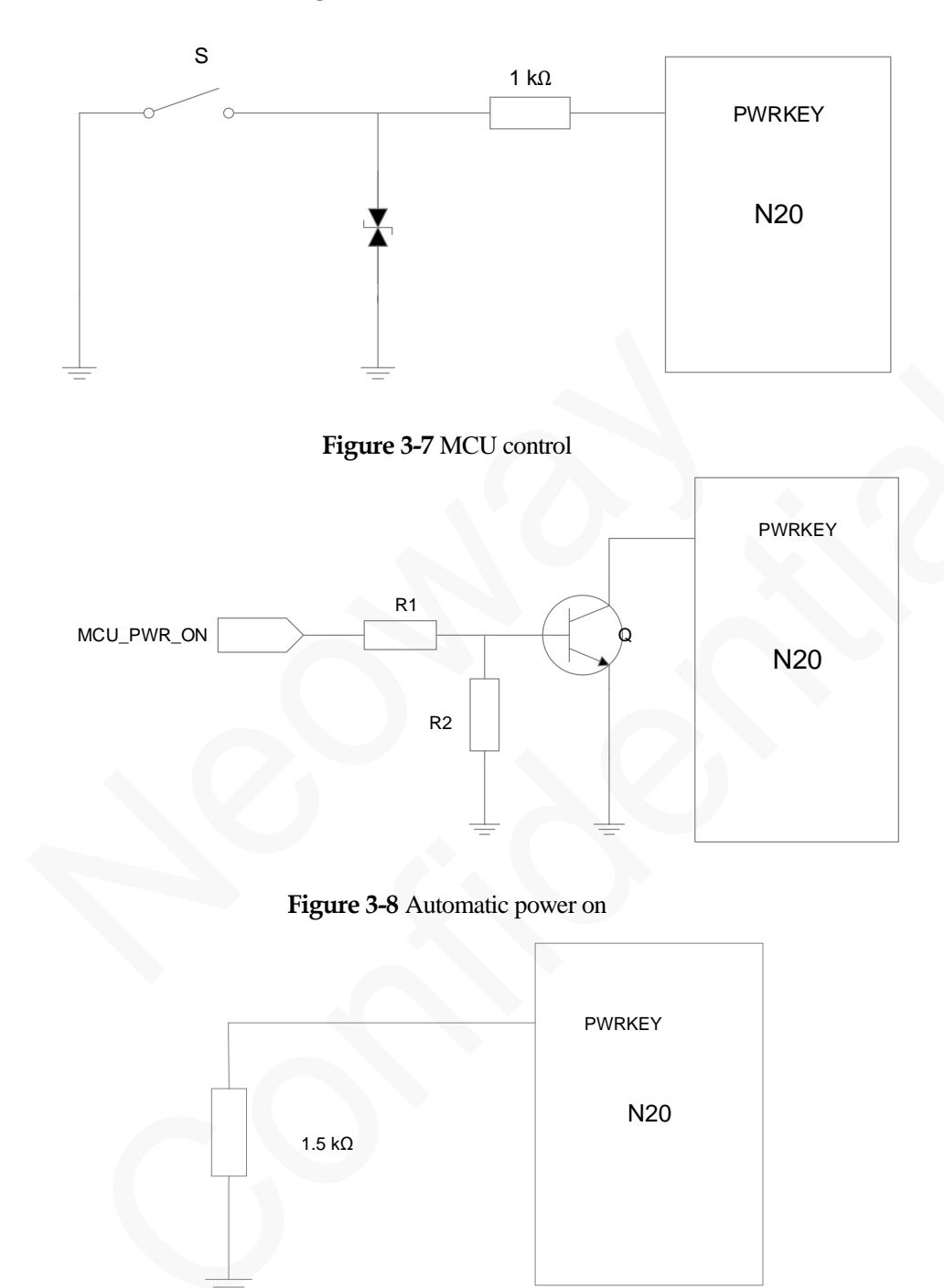

<span id="page-23-2"></span>Perform other operations on the module only after it is initialized completely. If the module is powered on but the power-on sequence has not been completed, the states of each pin are uncertain. The power-on timing of the module is shown i[nFigure 3-9.](#page-24-2)

**Figure 3-9** N20 power-on timing

<span id="page-24-2"></span><span id="page-24-0"></span>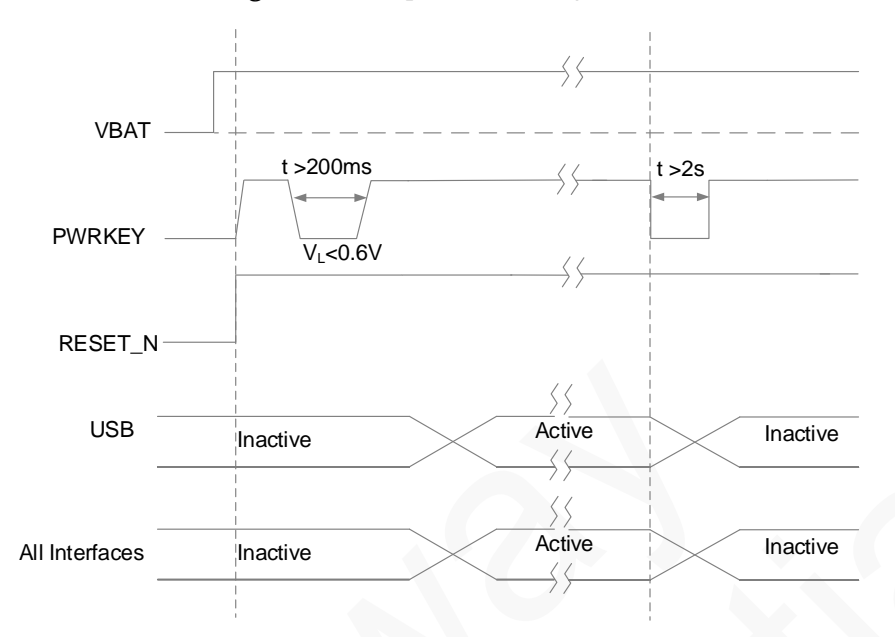

### **Power-off**

The module can be powered off in two ways: hardware power off and software power off.

Inputting a low-level pulse for 2 seconds toPWRKEYcan trigger the power-off state of the module. Leave this pin unconnected if it isnot used.

For how to power off the module through software, please refer to the AT command manual.

<span id="page-24-3"></span><span id="page-24-1"></span>If 2.8V/3.3V IO system is adopted, use external triode isolation. For details, refer to [3.1.4 RESET.](#page-25-0) [Figure](#page-24-3)  [3-10s](#page-24-3)hows the hard power-off timing.

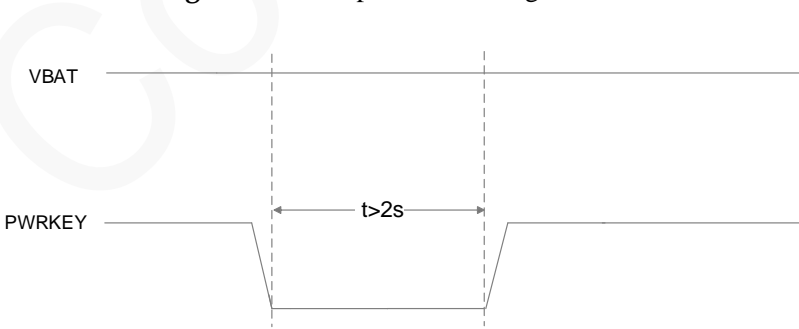

#### **Figure 3-10** N20 power-off timing

### <span id="page-25-0"></span>**3.1.4 RESET\_N**

The RESET\_N pin is used to reset the module. Low level for more than 1 second at this pin triggers reset of the module. This pin is pulled up internally. Its typical high-level voltage is 1.8V. Leave this pin unconnected ifit is not used. If 2.8V/3.0 V/3.3V IO system is used, separate it by adding a triode. Refer to the following design.

<span id="page-25-1"></span>To reset the module through high level, refer t[o Figure 3-7.](#page-23-3)

<span id="page-25-3"></span><span id="page-25-2"></span>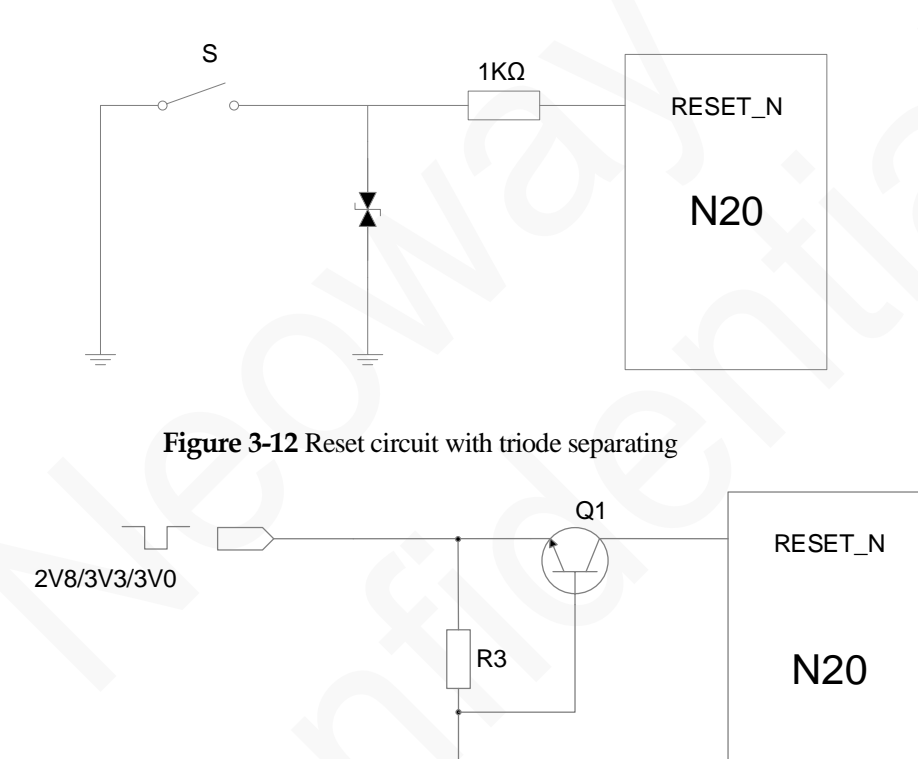

**Figure 3-11** Reset controlled by button

In a circuit shown i[nFigure 3-12,](#page-25-3) VDD\_EXT=2.8V/3.3V/3.0V, R2=4.7K, R3=47K. The recommended voltage supplied to the base of the NPN transistor is VDD\_1P8. If a voltage higher than 1.8 V is supplied, the voltage across RESET. N might be higher than the threshold 2.1 V once inputting high level.

VDD\_1P8

R2

[Figure 3-13s](#page-26-3)hows the reset sequence.

**Figure 3-13** N20 reset sequence

<span id="page-26-3"></span><span id="page-26-2"></span>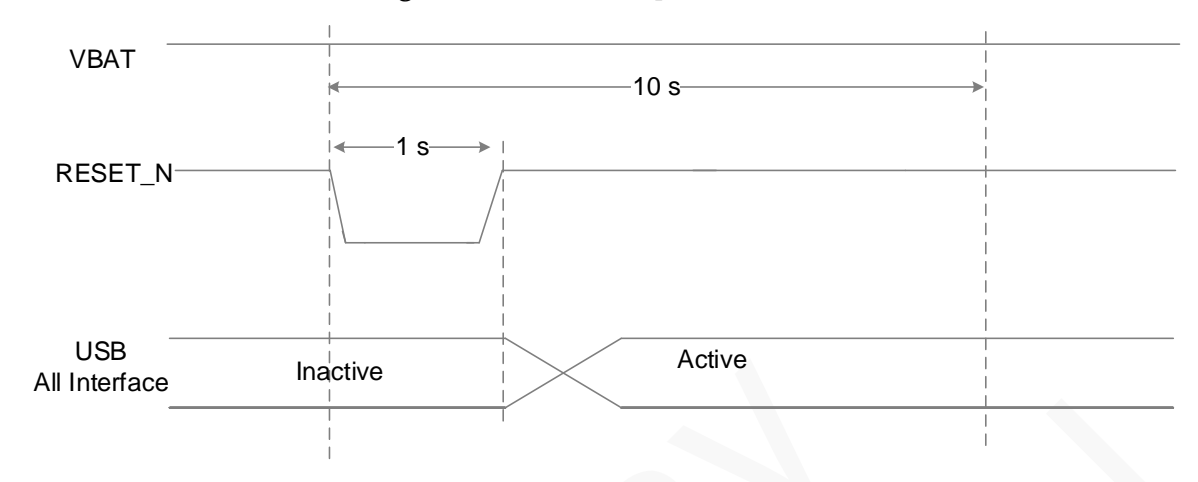

### <span id="page-26-0"></span>**3.1.5 DTR**

Generally, the DTR pin is used to control sleep mode together with AT commands. Enable the sleep mode function by AT command.Then pulling DTR low will bring the module into sleep mode if the module is idle. In this mode, the idle current is less than 2mA, depending on the DRX setting of network.

In sleep mode, the module can respond to the incoming call, SMS, and data.The host MCU can also control the module to exit sleep mode by controlling DTR.

Process of entering sleep mode:

- 1. Keep DTR high level in normal working mode. Activate the sleep mode by using the **AT+ENPWRSAVE=1** command.
- 2. Pull DTR low, and the module will enter sleep mode, but only after process and pending data finished.
- 3. In sleep mode, the external MCUcan pull DTR high so that the module will exit from sleep mode actively. Then the module can transmit data and initiate calls. After processing is finished, pull DTR low again to take the module back to sleep mode.
- 4. In sleep mode, the module can be woken up by the events of incoming voice call, received data, or SMS. Meanwhile the module will send out the unsolicited messages through the UART.

Upon receipt of the unsolicited messages, the host MCU should pull DTR high firstly, otherwise the module will resume sleep mode in two minutes after the service processing. Then the host MCU can process the voice call, received data, or SMS.After processing is finished, pull DTR low again to put the module into sleep mode.

### <span id="page-26-1"></span>**3.1.6 NETLIGHT**

NETLIGHT can output 1.8 V high level. Do not use it to drive LED directly. Drive the LED with a transistor instead.

**Figure 3-14** LED indicator driven by transistor

<span id="page-27-1"></span>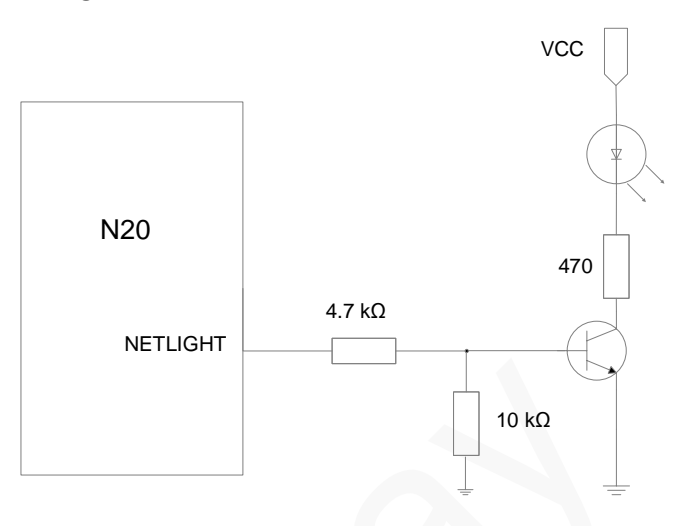

When the module is running, the LED indicator is driven by the NET\_LIGHT pin to indicate different module status with its various blink behaviors. N20 supports multiple blink style and users can configure it using AT commands.

### <span id="page-27-0"></span>**3.1.7 RING**

 Calling: Once a voice call is incoming, UART outputs "RING" character strings and meanwhile the RING pin outputs 30ms low pulses in a period of 5 second. After the call is answered, the high level restores.

<span id="page-27-2"></span>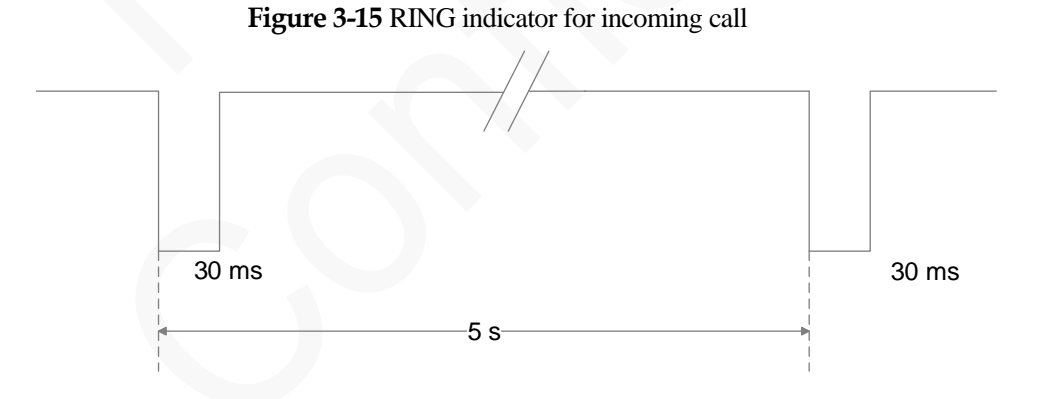

SMS: Upon receipt of SMS, the module outputs one 35ms low pulse.

#### **Figure 3-16** RING indicator for SMS

<span id="page-28-1"></span>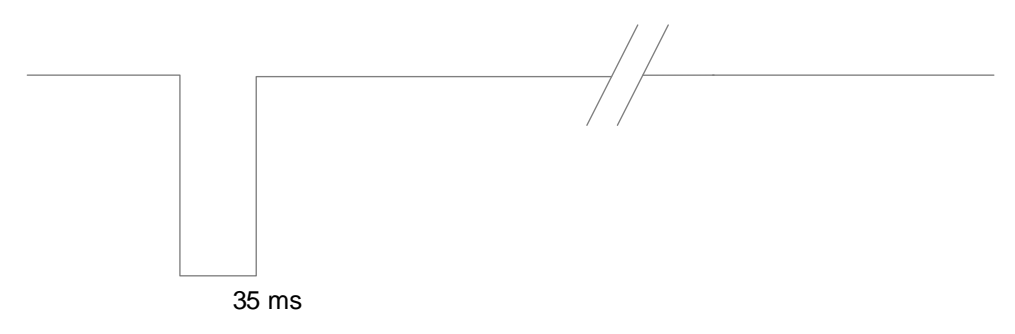

### <span id="page-28-0"></span>**3.2 USB Interface**

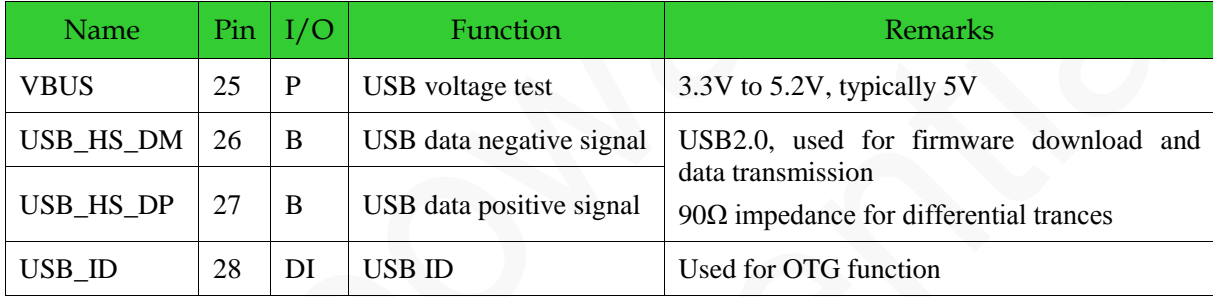

USB can be used to download firmware for N20 and establish data communication for commissioning. If the module is used only as USB

Connect a 1μF and a 22pF filter capacitors in parallel to the VBUS pin and place themas close to the pin as possible. TVS diodes are required for the USB\_VBUS power line. The junction capacitance of the TVS diodes for USB\_DP and USB\_DM should be lower than 1pF as possible. USB data lines adopt differential trace design, in which the differential impedance is limited to 90  $Ω$ . Isolate the traces from other signal traces.

USB\_ID is used for the OTG function. Pull USB\_ID to low level, and the module will work in host mode. To use the OTG function, supply a voltage to USB\_VBUS. For voltage requirements, see the pin description[. Figure 3-17](#page-29-2) shows the connection of USB pins.

**Figure 3-17** USB connection

<span id="page-29-2"></span><span id="page-29-0"></span>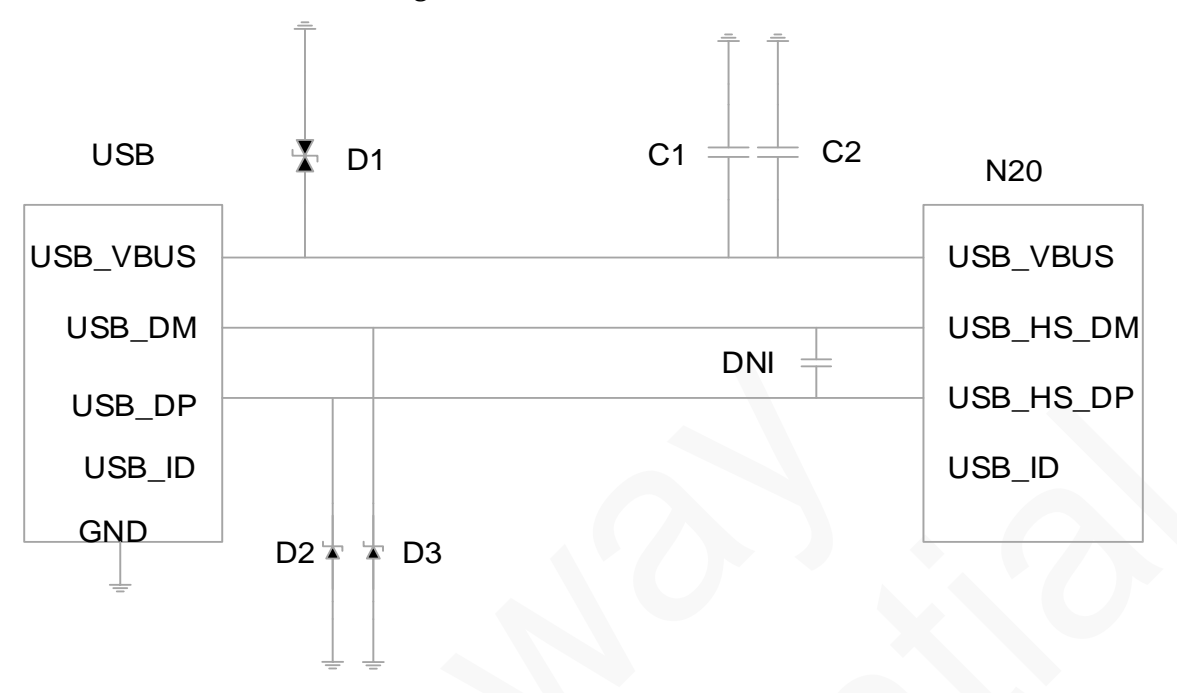

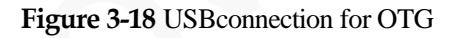

<span id="page-29-1"></span>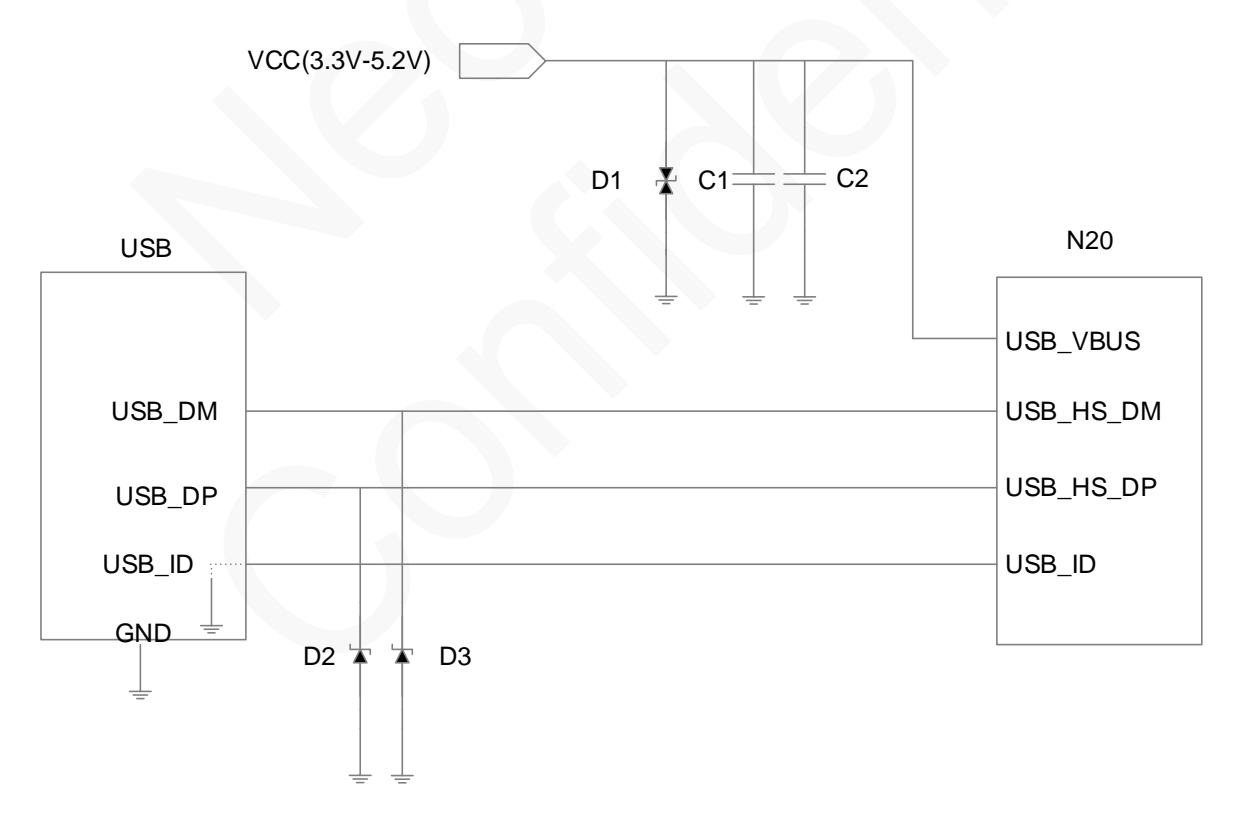

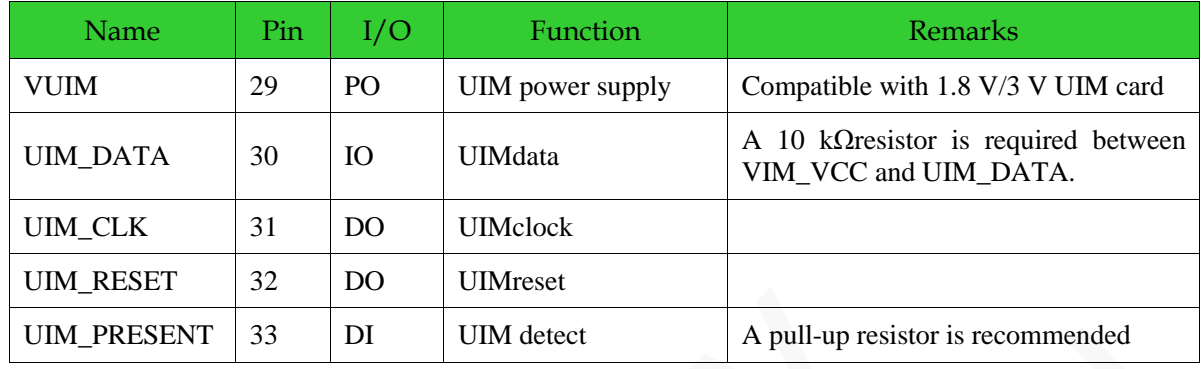

### <span id="page-30-0"></span>**3.3 UIM Card Interface**

N20 supports 1.8V/2.85 VUIM cards. VUIM is the power supply pin of the UIM card and its maximum load is 30mA. The UIM\_DATA pin is not pulled up internally, so reserve a pull-up resistor externally in design. UIM\_CLK is the clock signal pin, supporting 3.25GHz of clock frequenc[y.Figure 3-19](#page-30-2) shows the reference design of the UIM card interface.

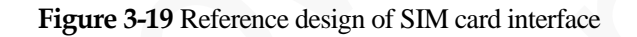

<span id="page-30-2"></span><span id="page-30-1"></span>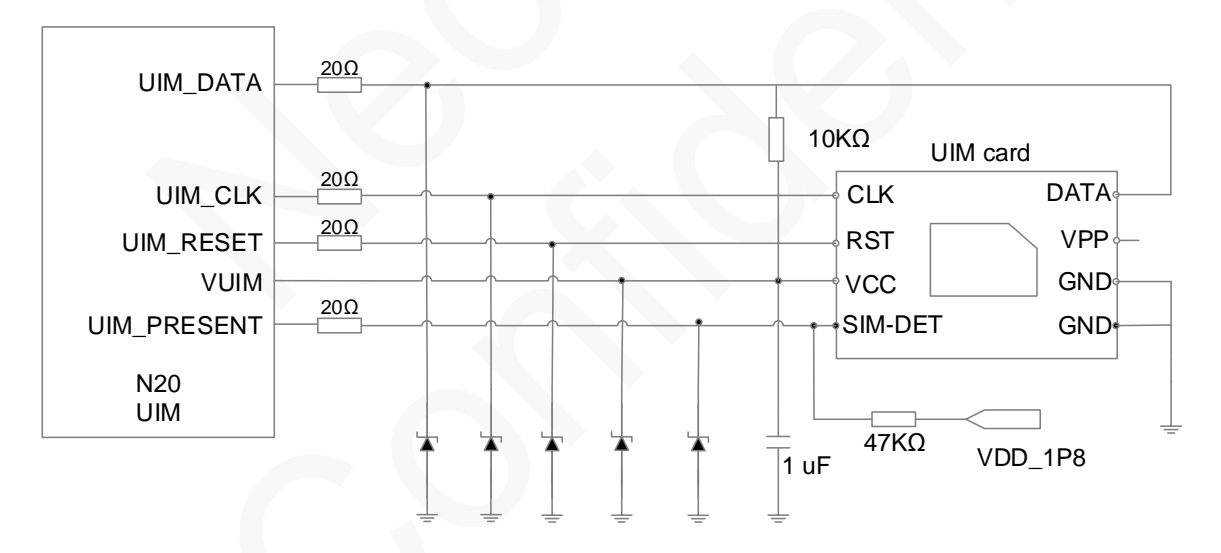

ESD protectors, such as ESD diodes or TVS diodes (with a junction capacitance of less than 33pF), are recommended to be added on the SIM signals,in most applications with a high requirement of ESD protection.Add a 20  $\Omega$  resistor respectively to UIM DATA,UIM RESET, UIM CLK, and UIM\_PRESENT to enhance the ESD performance.

N20 supports UIM card detection. UIM\_PRESENT isa 1.8V interrupt pin. The UIM detection circuit works by checking the level across the UIM\_PRESENT pin before and after a UIM card is inserted. In the reference circuit, SIM-DET is not connected before a UIM card is inserted and is grounded after a UIM card is inserted.Low level means UIM card detected while high level mean no UIM card detected.

# **CAUTION**

The antenna should be installed far away from the UIM card and UIM card traces, especially to the built-in antenna.

The UIM traces on the PCB should be as short as possible and shielded with GND copper.

The ESD protection diodes or small capacitors should be close to UIM card on the PCB.

### <span id="page-31-0"></span>**3.4 SDIOInterface**

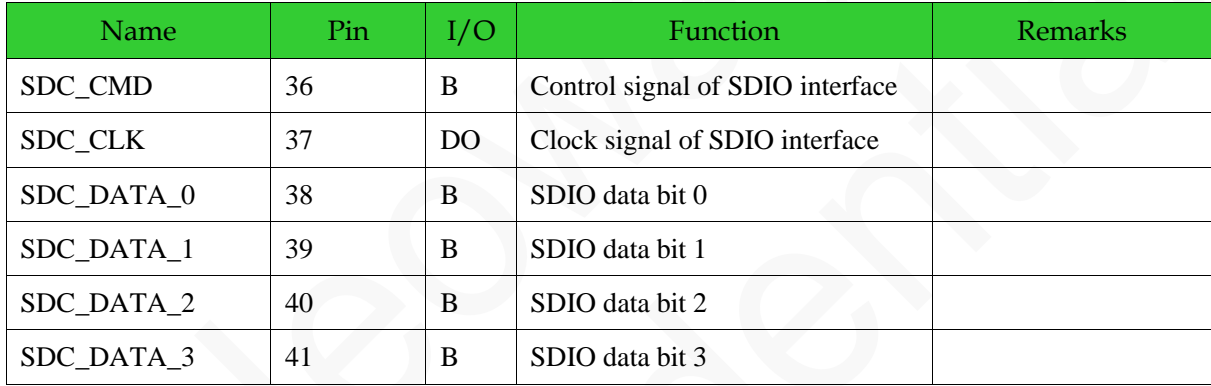

The SDIO interface supports a maximum clock frequency of SDR 200 MHz or DDR 50 MHz, and it is compatible DS, HS, SDR12, SDR25, SDR50, and SDR104.

The following figures and table shows the sequences and parameters of SDR and DDR modes respectively.

<span id="page-31-1"></span>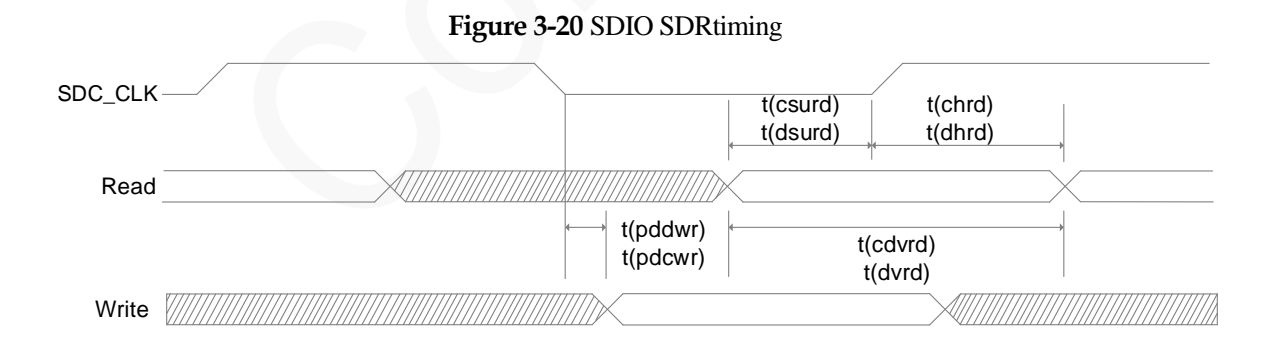

#### Copyright © Neoway Technology Co., Ltd 24

<span id="page-32-1"></span>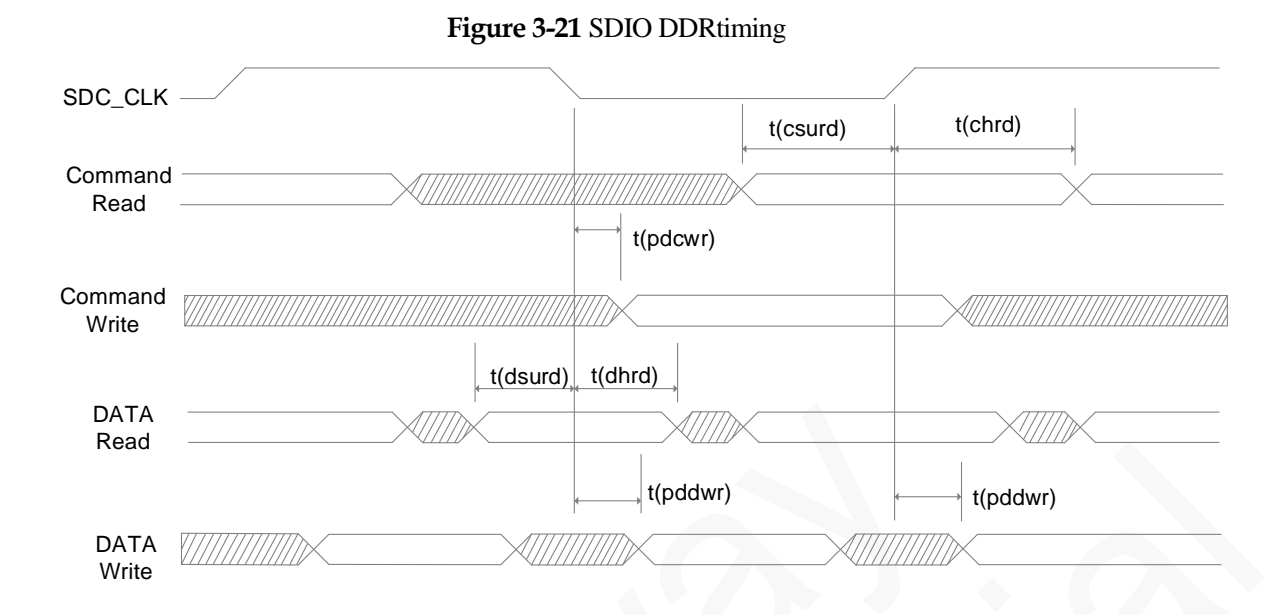

**Table 3-1** Timing parameters of SDIO interface

<span id="page-32-2"></span>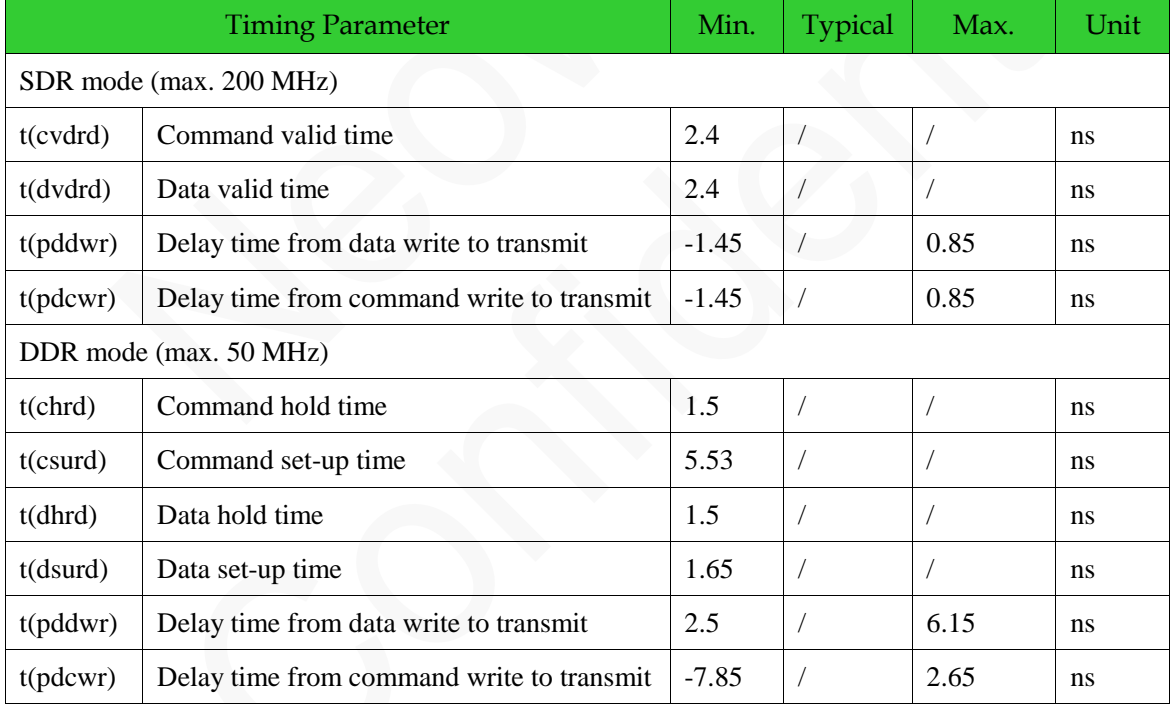

# <span id="page-32-0"></span>**3.5 PCM Interface**

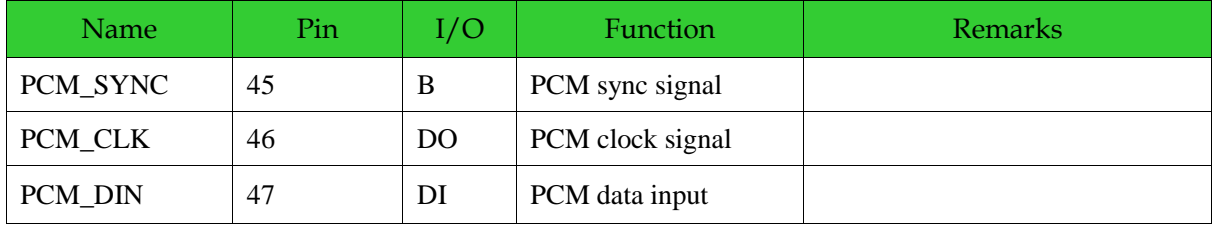

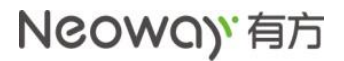

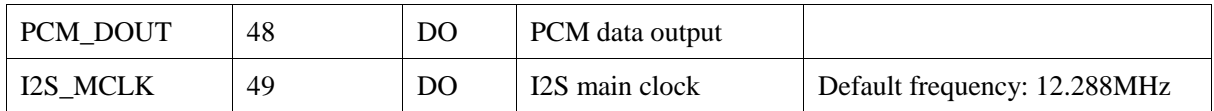

<span id="page-33-3"></span><span id="page-33-0"></span>N20 provides one I2S/PCM MUX interface that supports 1.8 V. [Figure 3-22](#page-33-3) shows the connection of PCM.

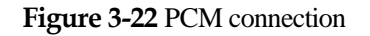

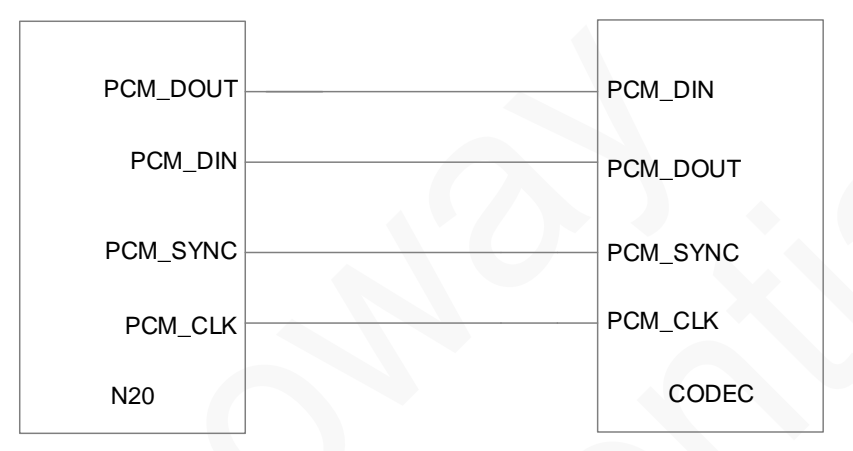

**Figure 3-23** I2Sconnection

<span id="page-33-1"></span>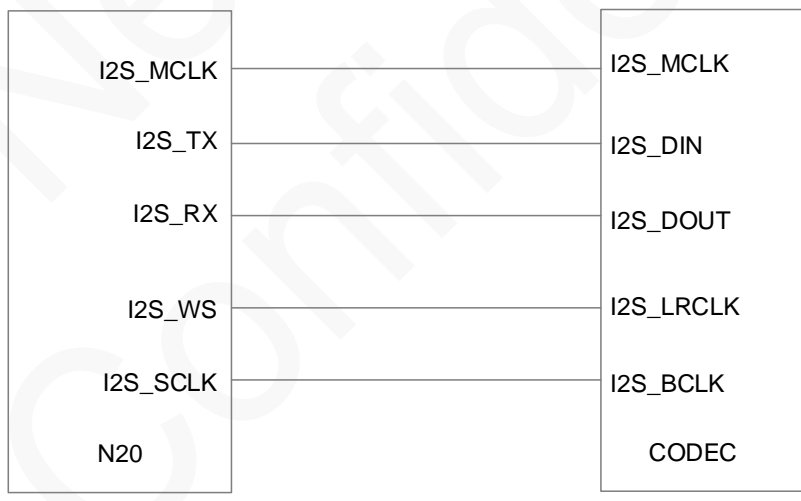

The clock frequency of the PCM interface is be 2018 KHz at most. The following figures show the sequences of PCM.

<span id="page-33-2"></span>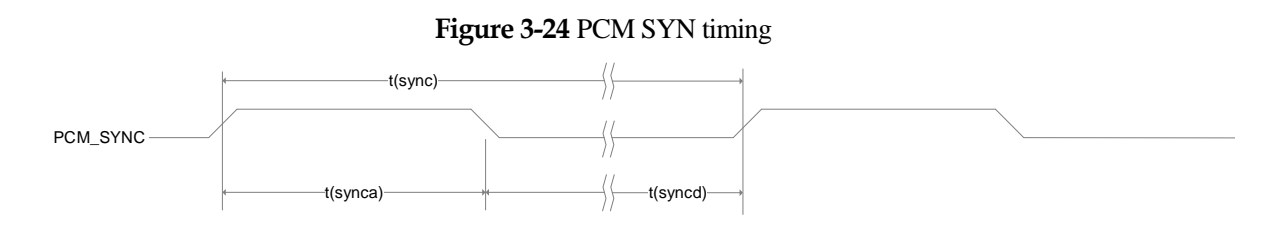

Figure 3-25 PCM data input timing

<span id="page-34-0"></span>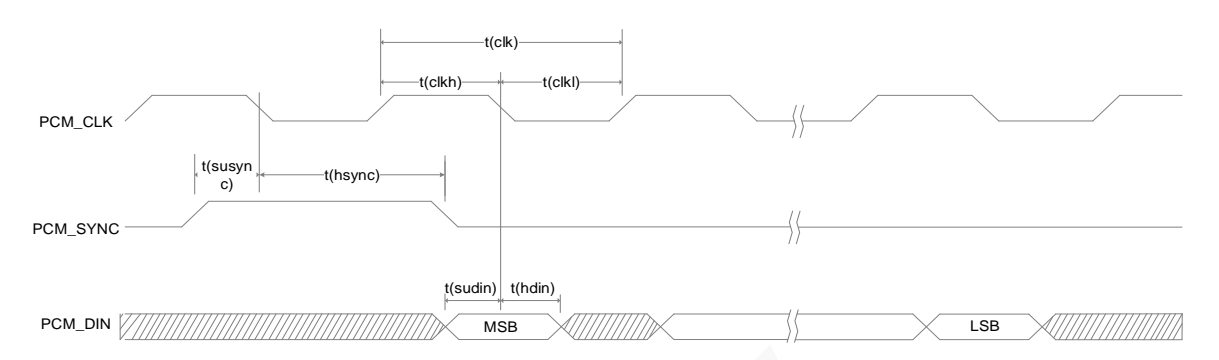

#### **Figure 3-26** PCM data output sequence

<span id="page-34-1"></span>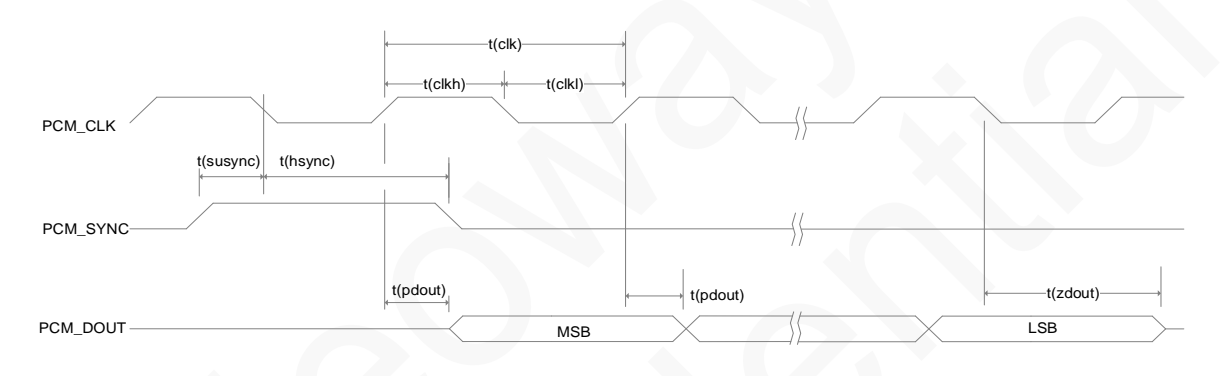

**Table 3-2** Timing parameters of PCM interface

<span id="page-34-2"></span>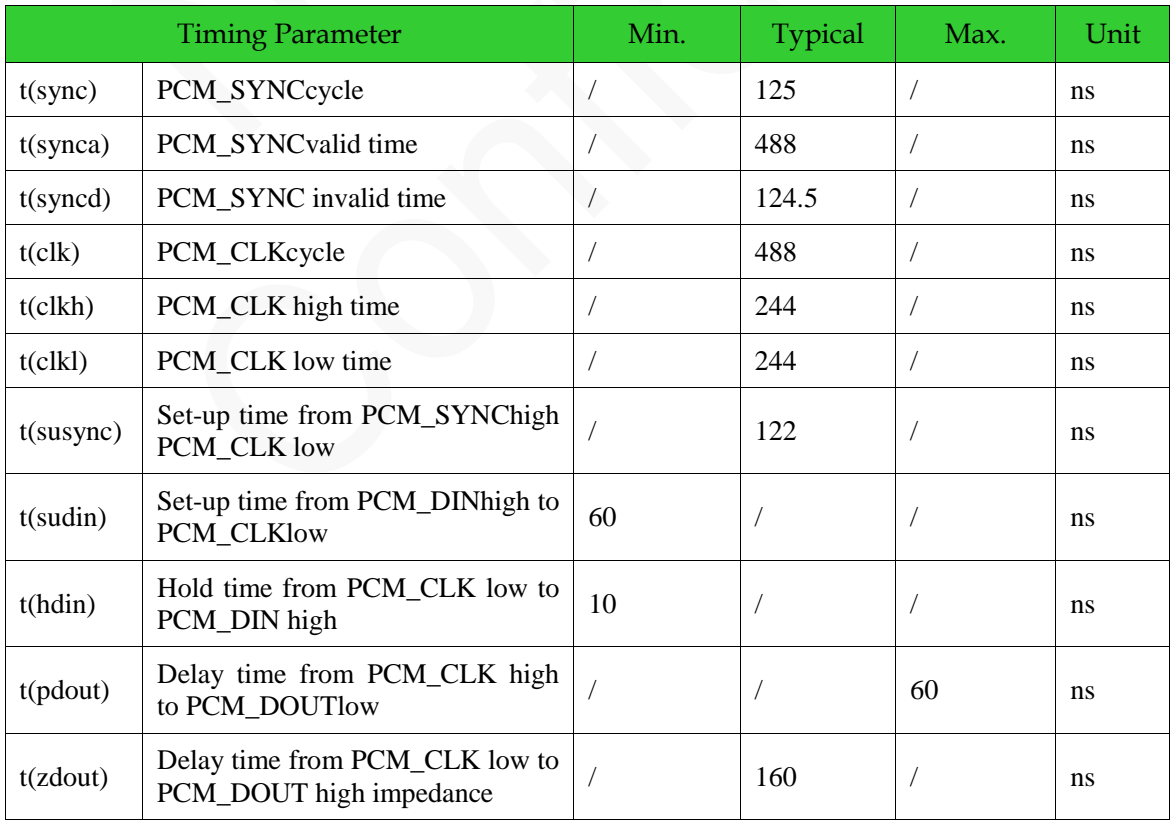

# <span id="page-35-0"></span>**3.6 I2C Interface**

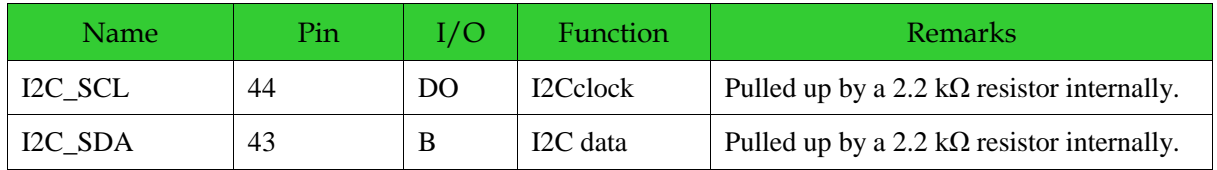

The I2C interface can be used directory because it is pulled up by a 2.2 kΩ resistor internally.

# <span id="page-35-1"></span>**3.7 SPIInterface**

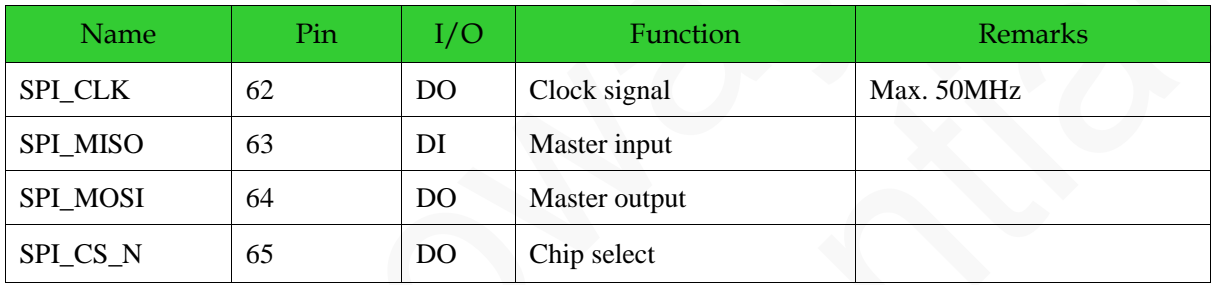

<span id="page-35-2"></span>The SPI interface supports 1.8 V and only master mode.

#### **Figure 3-27** SPI interface timing

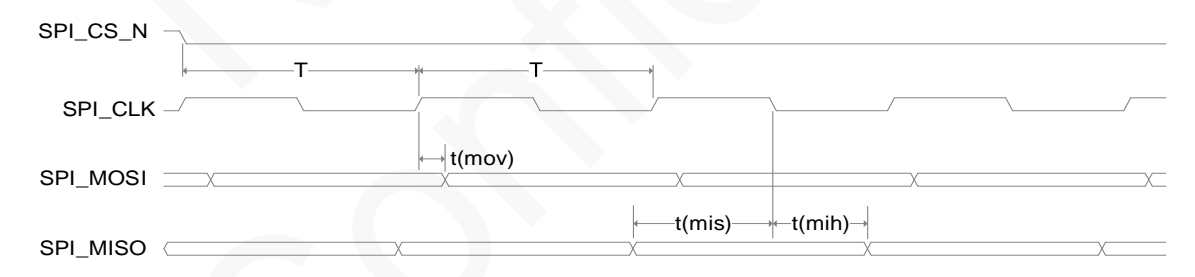

**Table 3-3** Timingparameters of SPIinterface

<span id="page-35-3"></span>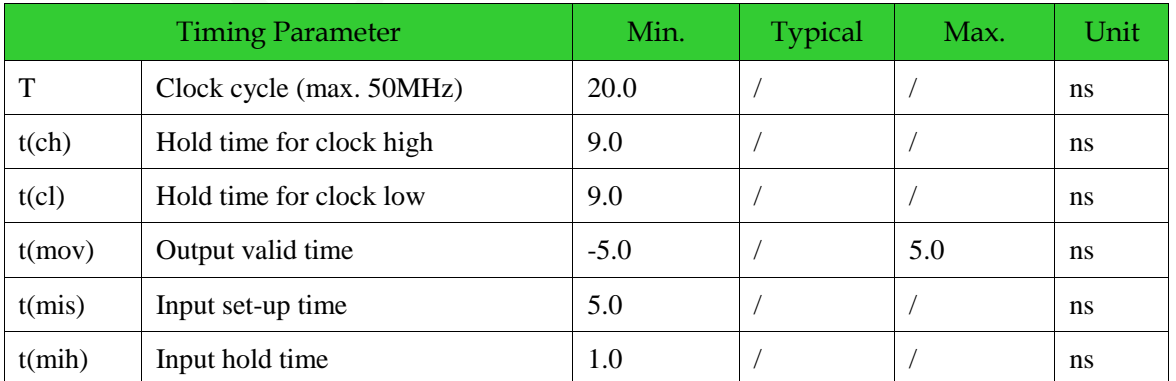

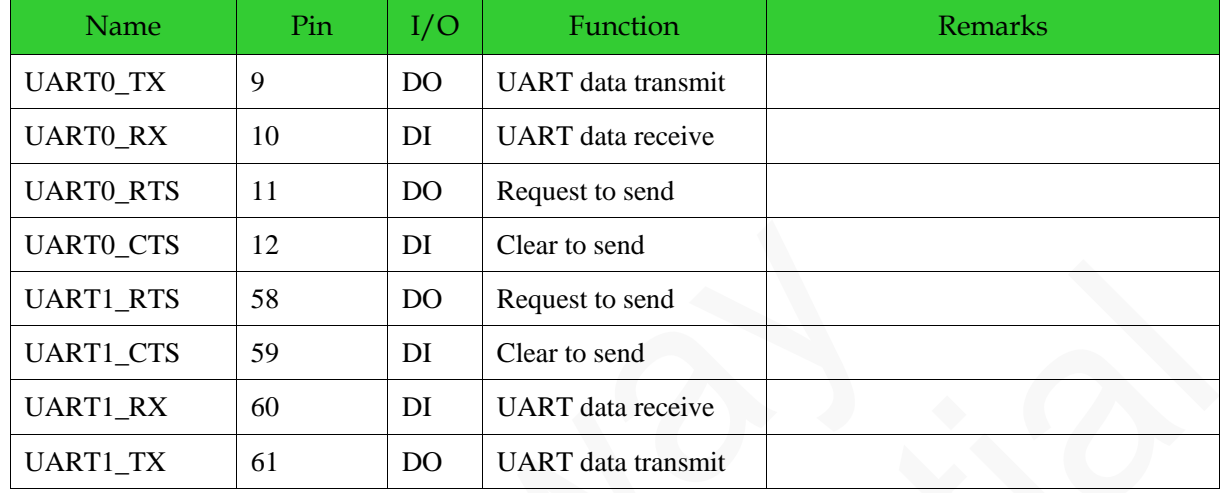

### <span id="page-36-0"></span>**3.8 UARTInterfaces**

N20 provides 2 UART interfaces, one of which support hardware flow control. The UART interfaces support 4 Mbps at most. The level at the interfaces is 1.8V. [Figure 3-28s](#page-36-2)hows the reference design of the UART interface.

#### **Figure 3-28** Reference design of the UART interface

<span id="page-36-2"></span><span id="page-36-1"></span>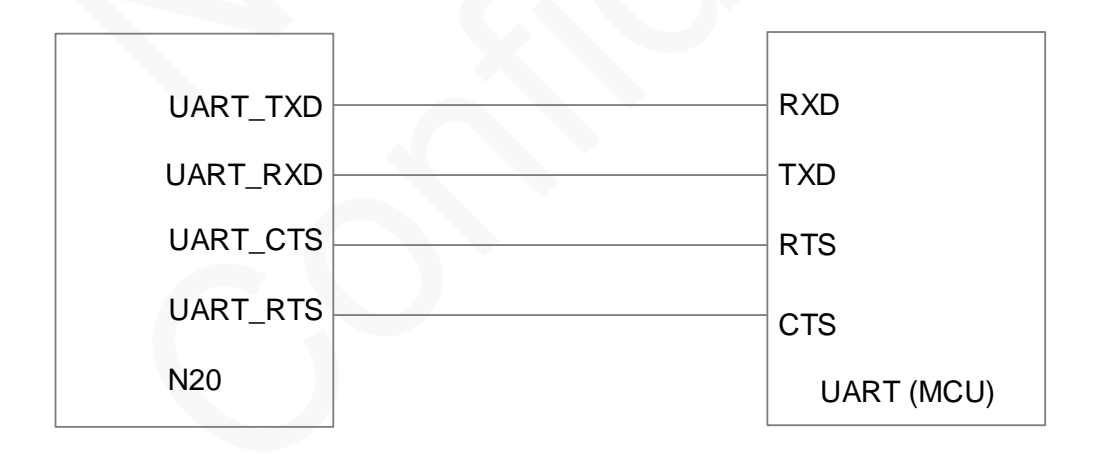

If the UART does not match the logic voltage of the MCU, add a level shifting circuit outside of the module as shown i[nFigure 3-29](#page-37-1) (for  $V_{II} \le 200$  mV) and [Figure 3-30](#page-38-1) (for  $V_{II} > 200$  mV).

<span id="page-37-1"></span><span id="page-37-0"></span>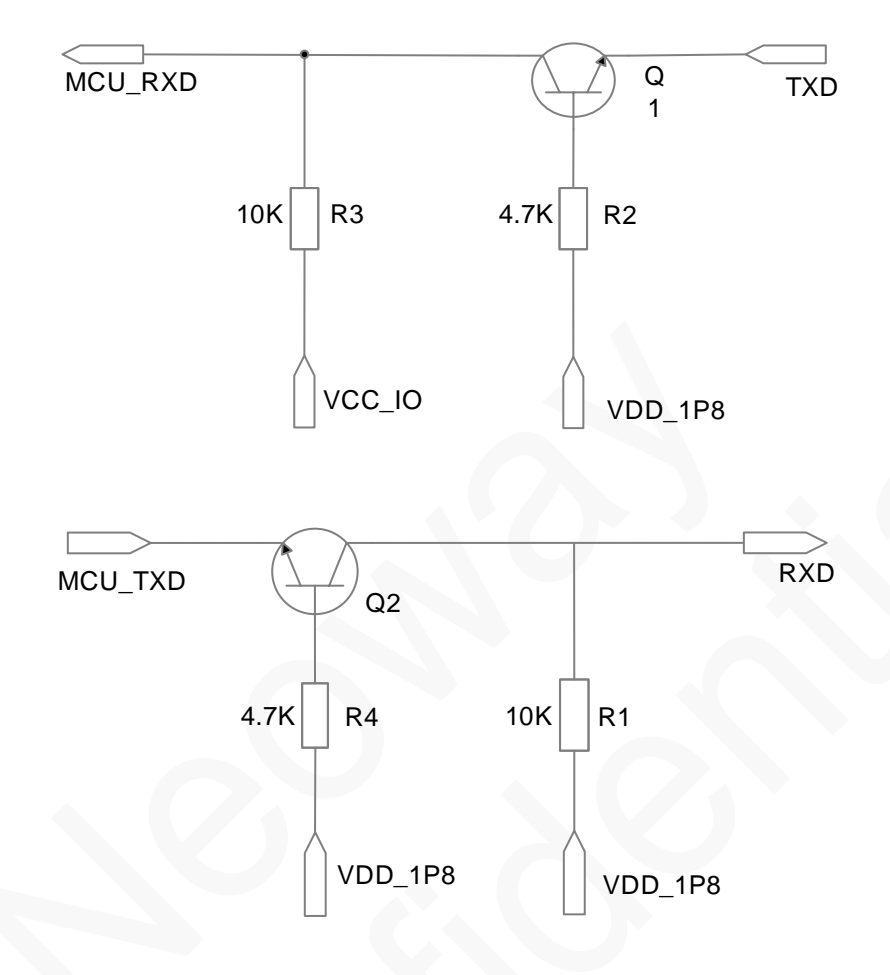

**Figure 3-29** Recommended level shifting circuit 1

#### **LET** NOTE

Components:

R2/R4: 2K-10K. The greater the UART baud rate is, the lower the R2/R4 values are.

R1/R3: 4.7K-10K The greater the UART baud rate is, the lower the R/R3R3 value is.

Q1/Q2: MMBT3904 or MMBT2222. High-speed transistor is better.

MCU\_TXD and MCU\_RXD are respectively the TX and RX ports of the MCU while TXD and RXD are respectively the TX and RX ports of the module.

Voltage at VCC\_IO is the voltage at the UART of the MCU while voltage at VDD\_1V8 is the voltage at the UART of the module.

[Figure 3-30](#page-38-1) shows another recommended level shifting circuit.

<span id="page-38-1"></span><span id="page-38-0"></span>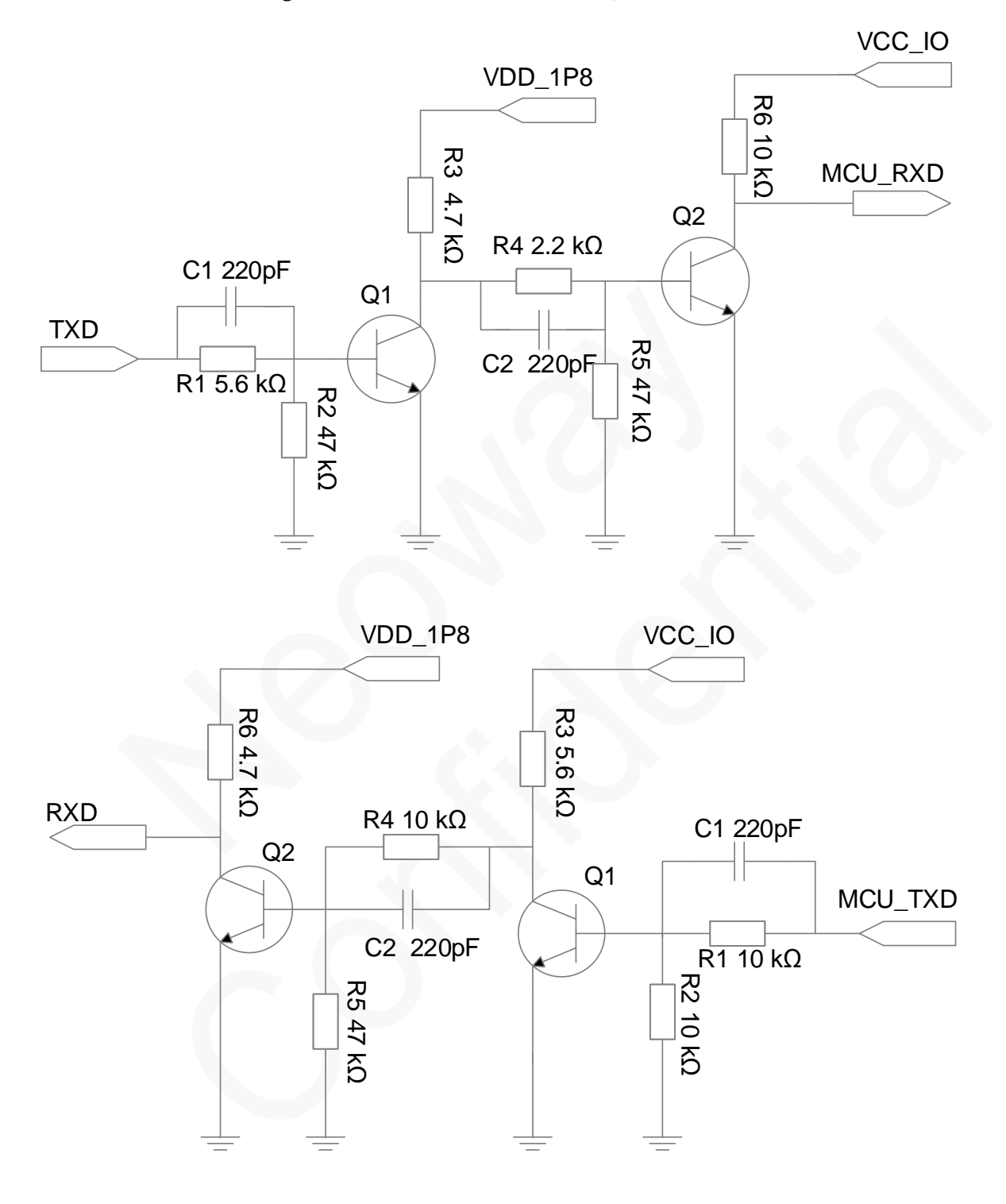

**Figure 3-30** Recommended level shifting circuit 2

#### **LES NOTE**

Components:

Q1/Q2: MMBT3904 or MMBT2222.High-speed transistors are better.

MCU\_TXD and MCU\_RXD are respectively the TX and RX ports of the MCU, while TXD and RXD are respectively the TX and RX ports of the module.

Voltage at VCC\_IO is the voltage at the UART of the MCU while voltage at VDD\_1P8 is the voltage at the UART of the module.

# <span id="page-39-0"></span>**3.9 ADCInterfaces**

N20 provides two ADC channels, and the input voltage ranges from 0.1 V to 1.7 V. ADC pin supports highest precision of 15 bit and it can be used for temperature and other check.

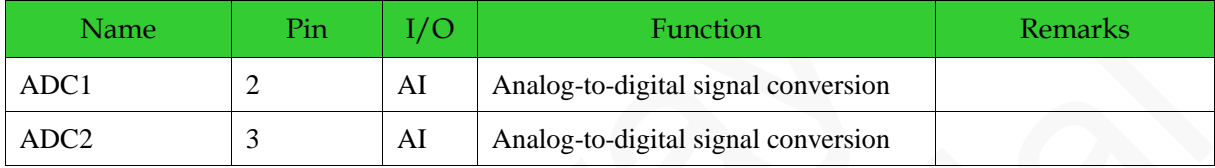

### <span id="page-39-1"></span>**3.10 GPIOInterfaces**

<span id="page-39-3"></span><span id="page-39-2"></span>[Table 3-4l](#page-39-3)ists GPIO pins.

#### **Table 3-4** GPIO pins

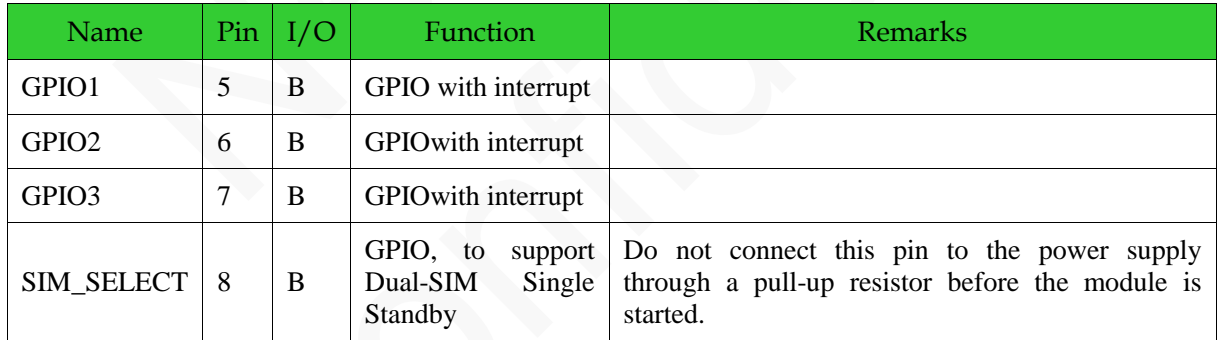

N20 provides 4 GPIO pins, three among which support interrupt. Do not connect SIM\_SELECT to the power supply through a pull-up resistor before the module is started. If high level is detected at this pin or any current is input at this pin during the startup of the module, the module will be forced to enter the download mode.

N20 does not support dual-SIM function. To support dual-SIM single standby, add an external analog switch to switch SIM cards. SIM\_SELECT is used to control the analog switch. If low level is detected at this pin, switch to SIM1; if high level is detected, switch to SIM2.

SIM1 is selected by default after the module is enabled. To switch to SIM2, send AT+SIMSWITCH=2. For details, see *Neoway\_N20\_ AT\_Command\_Mannual.* 

For how to design the function, see *Neoway\_N20\_Dual\_SIM\_Single\_Standby\_Application\_Guide.*

### <span id="page-40-0"></span>**3.11 Commissioning Interface**

To facilitate software update and commissioning, reserve the commissioning interface.

The module can enter the fastboot mode by connecting the FORCE\_USB\_BOOT pin to VDDIO\_1P8 during the startup. This is the last method to troubleshoot the abnormality that the module cannot start or operation properly.

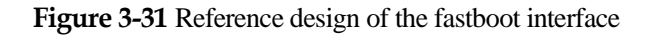

<span id="page-40-2"></span>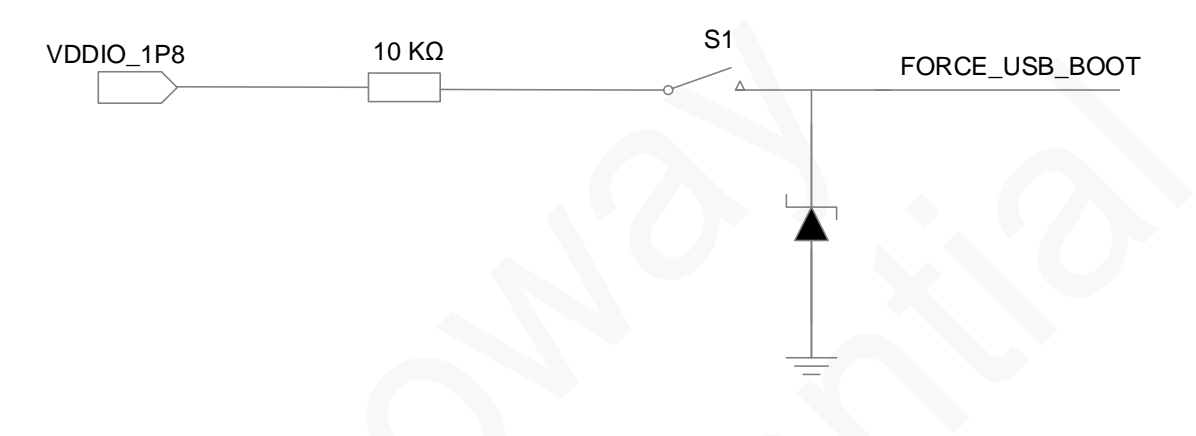

### <span id="page-40-1"></span>**3.12 Other Interfaces**

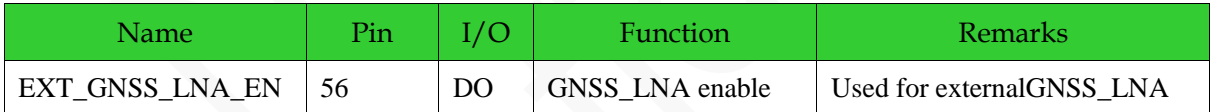

# <span id="page-41-0"></span>**4 RF Interface**

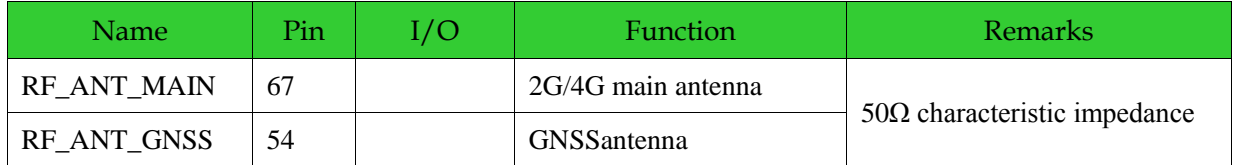

### <span id="page-41-1"></span>**4.1 2G/4G RF Design and PCB Layout**

RF\_ANT\_MAIN is the antenna pins of N20. A 50  $\Omega$  antenna is required. VSWR ranges from 1.1 to 1.5. The antenna should be well matched to achieve best performance. It should be installed far away from high-speed logic circuits, DC/DC power or any other strong disturbing sources.

A 50 Ω antenna is required. VSWR ranges from 1.1 to 1.5. The antenna should be well matched to achieve best performance.

For multiple-layer PCB, the trace between the antenna pad of module and the antenna connector, should have a 50  $\Omega$  characteristic impedance, and be as short as possible. The trace should be surrounded by ground copper. Place plenty of via holes to connect this ground copper to main ground plane, at the copper edge.

For dual-layer PCB, the width of recommended impedance trace is 0.8 mm to 1 mm and the grounding copper should away from the trace for 1 to 1.5 time of the trace width.

If the trace between the module and connector has to be longer, or built-in antenna is used, add a matching as shown in [Figure 4-1.](#page-41-3)

<span id="page-41-3"></span><span id="page-41-2"></span>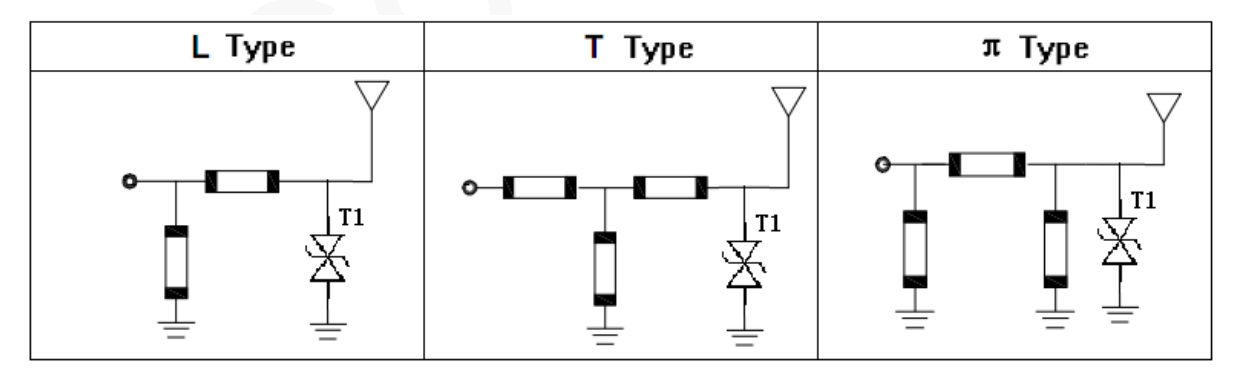

**Figure 4-1** Reference designs of antenna matching

The elements in the matching circuits must be capacitor, inductor, or  $0\Omega$  resistor. It is recommended to add ESD protector if the antenna might generate static electricity. The protector can be TVS with a maximum junction capacitance of lower than 0.5 pF. Ensure that the reverse breakdown voltage of the TVS is greater than 10V (above 15 V is recommended).

<span id="page-42-0"></span>Big RF solder pad can result in great parasitic capacitance, which will affect the antenna performance. Remove the copper on the first and second layers under the RF solder pad.

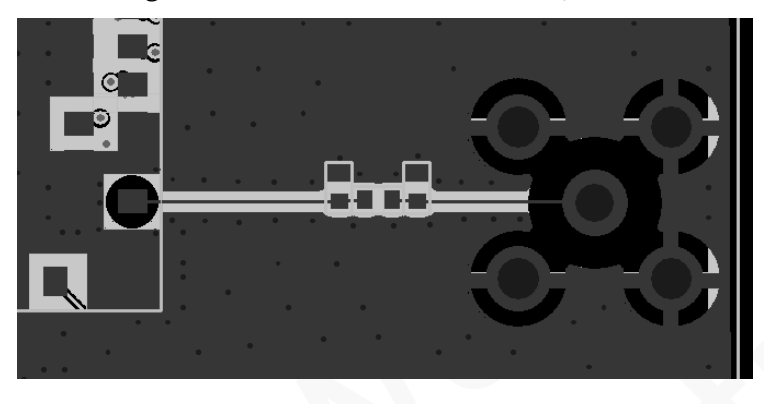

**Figure 4-2** Recommended RF PCB design

<span id="page-42-3"></span><span id="page-42-1"></span>To adopt RF antenna connections, the GSC RF connector MM9329-2700RA1 from Murata is recommended[.Figure 4-3s](#page-42-3)hows the encapsulation specifications.

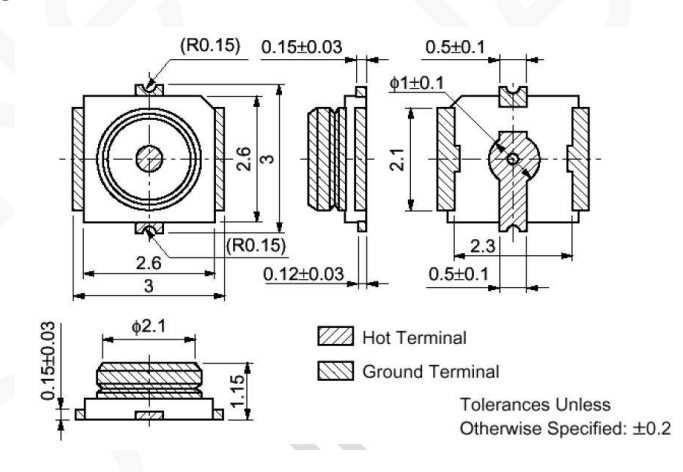

**Figure 4-3** Encapsulation specifications of Murata RF connector

<span id="page-42-4"></span><span id="page-42-2"></span>RF antenna can also be connected to the module by soldering. In this manner, ensure proper soldering in case of damage that lowers RF performance. [Figure 4-4s](#page-42-4)hows the pictures of these two connections.

**Figure 4-4** RF connections

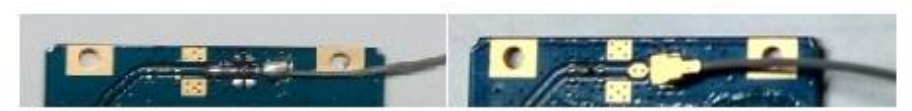

The antenna model of CS-G10-3F3-LE has been recommended in 2G/4G applications, and its specification is listed in **Table 4-1**.

<span id="page-43-2"></span>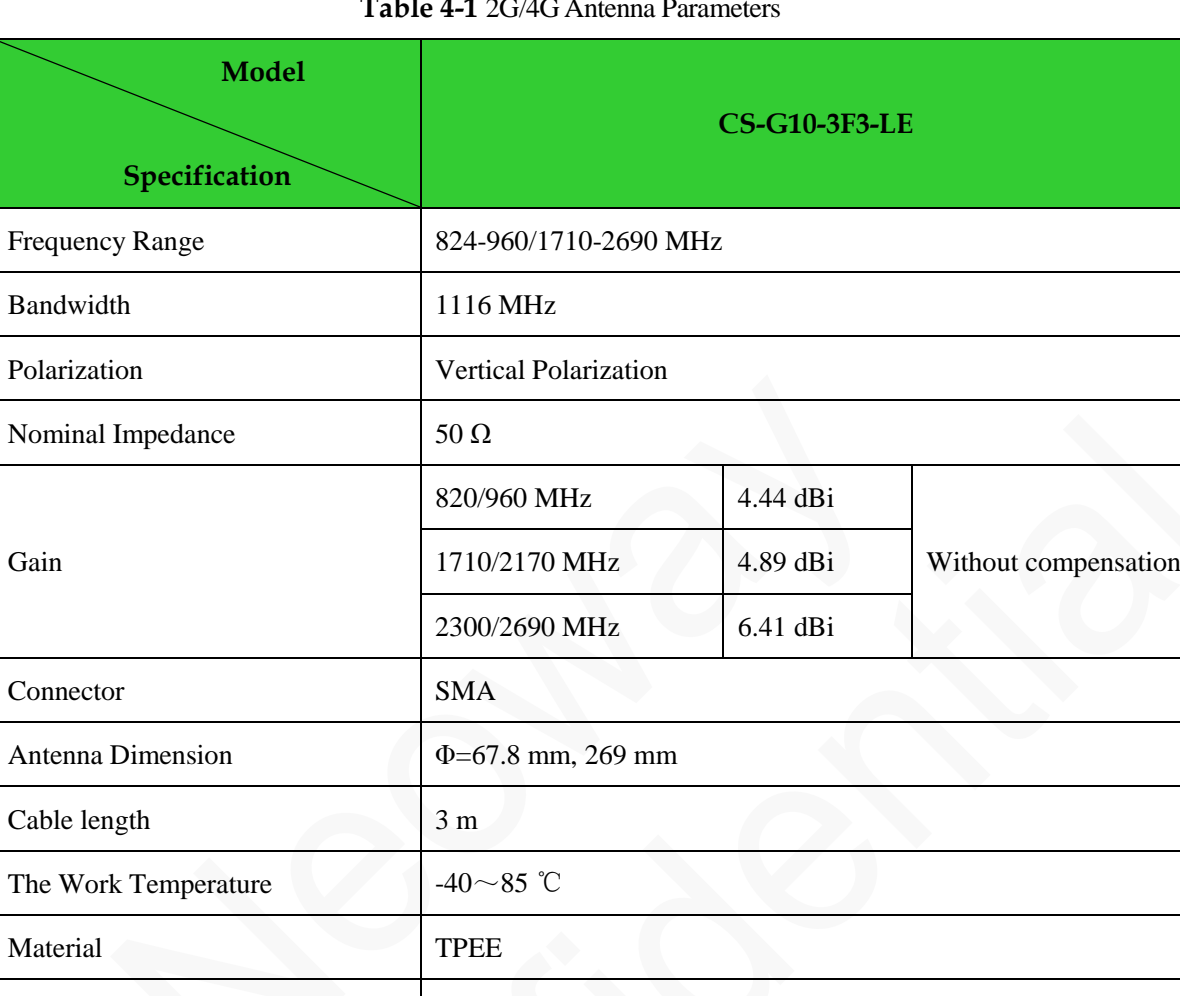

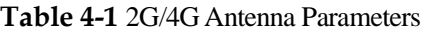

# <span id="page-43-0"></span>**4.2 GNSS RF Design and PCB Layout**

### <span id="page-43-1"></span>**4.2.1 GNSS Impedance**

Screw torque  $\leq 5 \text{ kg}$ 

The 54th pin is the GNSS interface of the module, which also requires a 50 Ω. The PCB layout for GNSS is similar to that for GPRS. For details, refer to the previous section. [Figure 4-5s](#page-44-2)hows the internal structure of the GNSS RF.

Others The appearance is solid and can bear harsh environment conditions.

#### **Figure 4-5** GNSS RF structure

<span id="page-44-2"></span><span id="page-44-1"></span>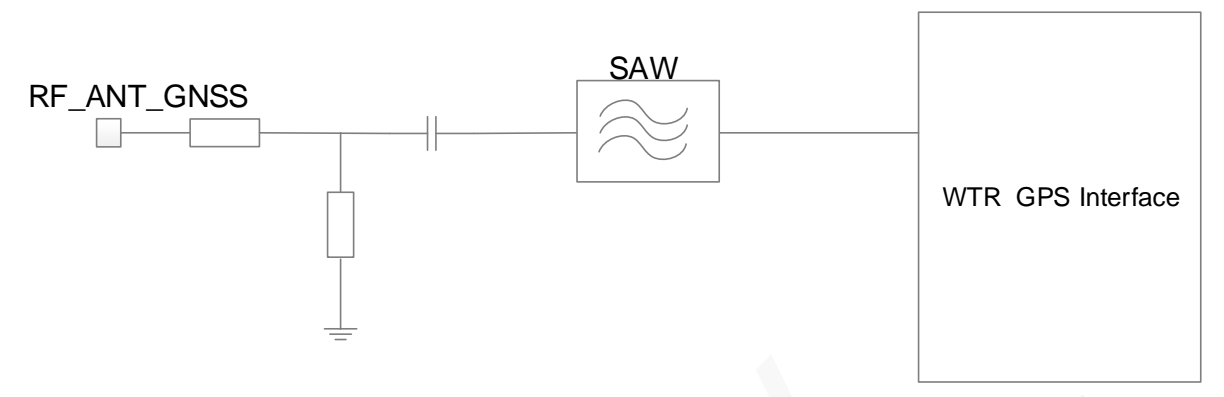

In addition to the basic rules, the GNSS routing has higher requirements because the air wireless GNSS signal has lower strength, which results in weaker electrical signal after the antenna receives. Weaker signals are more susceptible to interference. Therefore, active antenna are commonly used for GNSS. The active GNSS antenna amplifies the weak signals received to stronger signals through the low-noise amplifier (LNA) and then transmits the signals through the feeder.

If using a passive antenna, add LNA near the feeder because the module does not embed one internally.EXT\_GNSS\_LNA\_EN is used to enable GNSS\_LNA.

If the antenna and layout are not designed reasonably, the GNSS will be insensitive, resulting in long time on positioning or inaccurate position.

Keep the GPRS and GNSS far away from each other in layout and antenna layout design.

### <span id="page-44-0"></span>**4.2.2 Active GNSS Antenna Design**

Ceramic GNSS chip antenna is mainly used. In general, using the active ceramic antenna is recommended. After the antenna receives GNSS satellite signals, the LNA amplifies them first and then they are transmitted to the 54<sup>th</sup>pin (RF\_ANT\_GNSS) through the feeder and PCB traces. 50 $\Omega$  impedance is required for both the feeder and PCB traces and the traces should be as short as possible. The power supply of the active antenna is fed by the 100nH inductance through the signal traces.

Common active antenna requires 3.3V to 5V power supply. Though the active antenna has a low power consumption, it requires stable and clean power supply. It is recommendedthat high-performance LDO is used to supply power for the antenna through a 100nH inductance, as shown i[nFigure 4-6.](#page-45-1)

<span id="page-45-1"></span><span id="page-45-0"></span>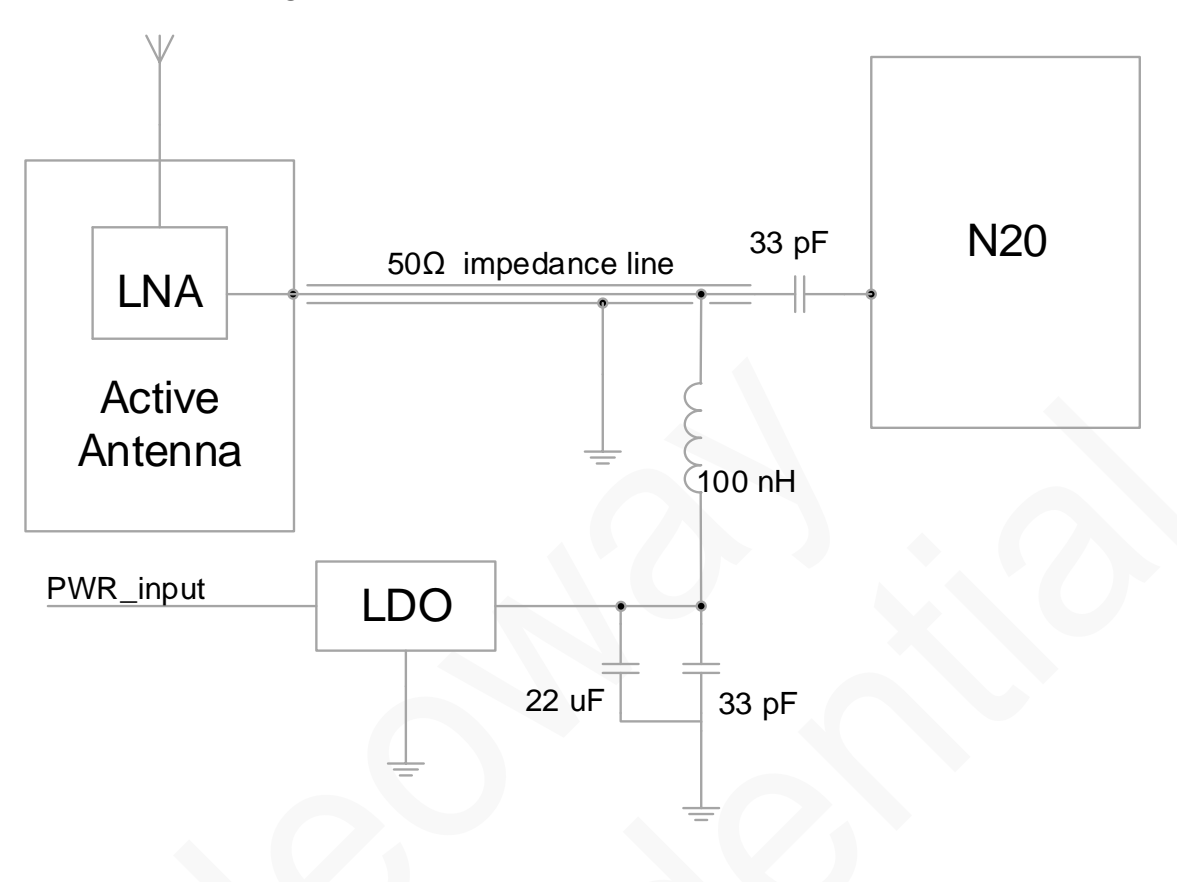

Figure 4-6 Power supply reference for active antenna

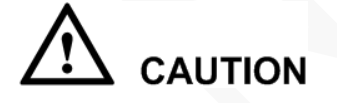

It is recommended that an ESD protection diode is added to the antenna interface in an environment with great electromagnetic interference and other applications with bad ESD. The ESD protection diode must have ultra-low capacitance (lower than 0.5pF). Otherwise, it will affect the impedance of the RF loop or result in attenuation of RF signals. RCLAMP0521P from Semtech or ESD5V3U1U from Infineon is recommended.

On the PCB, keep the RF signals and RF components away from high-speed circuits, power supplies, transformers, great inductors, the clock circuit of single-chip host, etc.

# <span id="page-46-0"></span>**5 Electrical Features and Reliability**

### <span id="page-46-1"></span>**5.1 Electrical Features**

#### **Table 5-1** N20electric features

<span id="page-46-3"></span>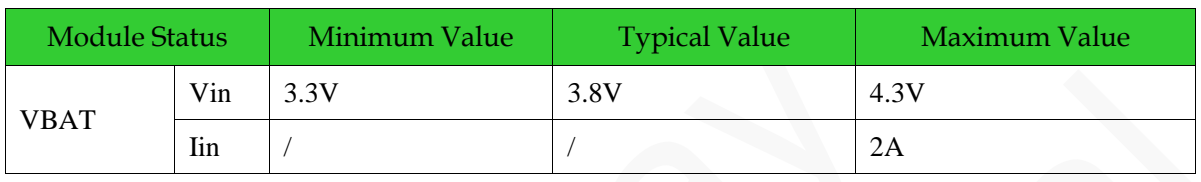

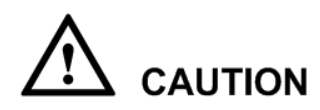

If the voltage is too low, the module might fail to start. If the voltage is too high or there is a voltage burst during the startup, the module might be damaged permanently.

If LDO or DC-DC is used to supply power for the module, ensure that it outputs at least 2A current.

### <span id="page-46-2"></span>**5.2 Temperature**

#### **Table 5-2** Temperature feature

<span id="page-46-4"></span>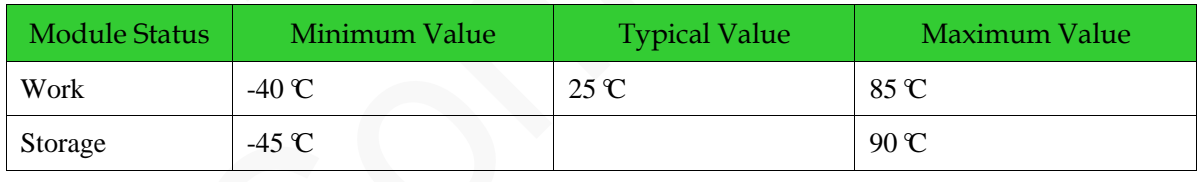

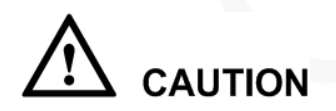

If the module works in temperature exceeding the thresholds, some of its RF performance indicator might be worse but it can still work properly.

# <span id="page-47-0"></span>**5.3 ESD**

Electronic products need to pass several ESD tests. The following table shows the ESD capability of key pins of our module. Add ESD protection to those pins in accordance to the application to ensure product quality when designing better products.

Humidity: 45% Temperature: 25  $\mathbb{C}$ 

<span id="page-47-1"></span>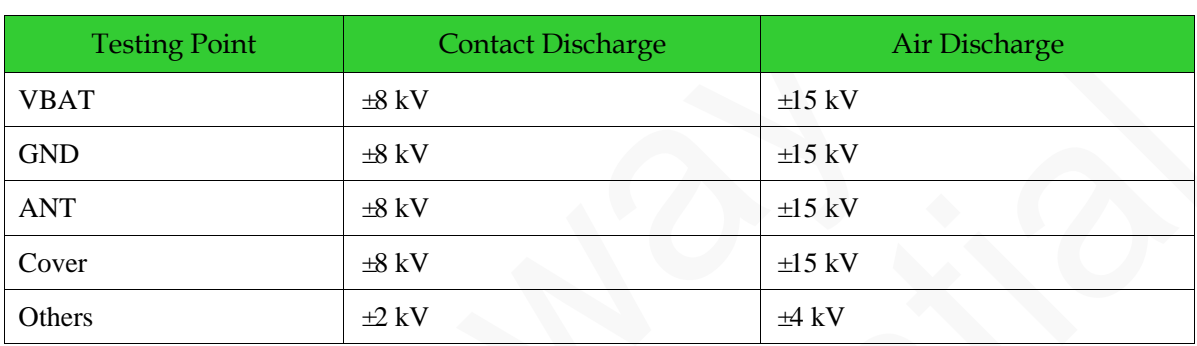

#### **Table 5-3** N20 ESD features

# <span id="page-48-0"></span>**6 RF Features**

# <span id="page-48-1"></span>**6.1 Operating Band**

<span id="page-48-3"></span>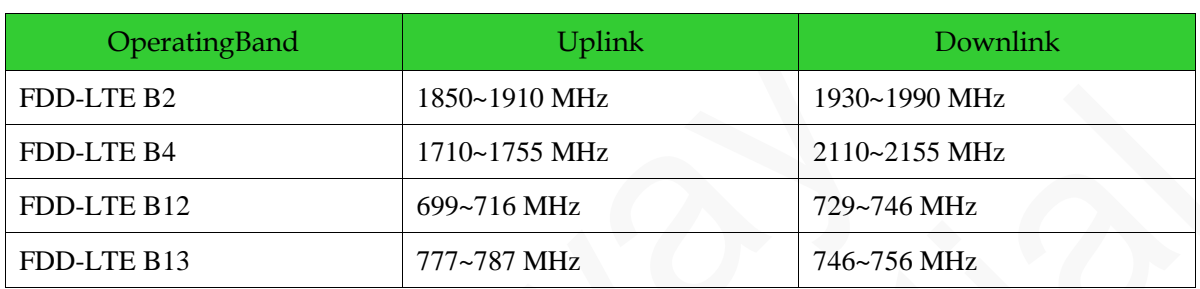

**Table 6-1** N20 operating band

### <span id="page-48-2"></span>**6.2 TX Power and RX Sensitivity**

#### **Table 6-2** N20 RF TX power

<span id="page-48-4"></span>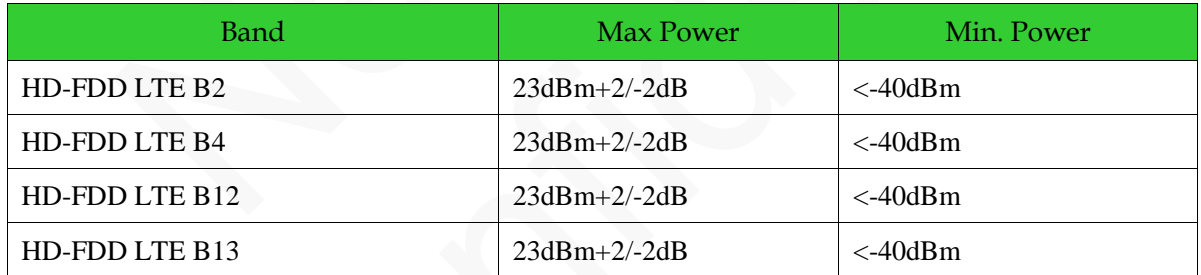

#### <span id="page-48-5"></span>**Table 6-3** N20Cat M1 QPSK RX sensitivity

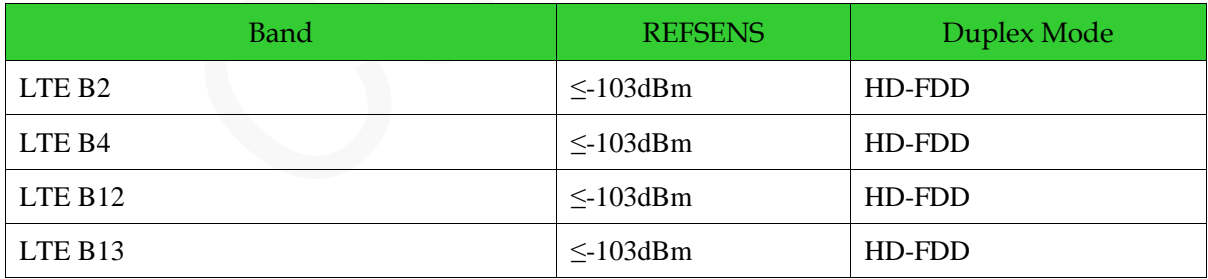

#### **LET NOTE**

All the values above are obtained in the lab environment. In actual applications, there might be a difference because of the network environment.

# <span id="page-49-0"></span>**7 Mechanical Features**

# <span id="page-49-1"></span>**7.1 Dimensions**

<span id="page-49-2"></span>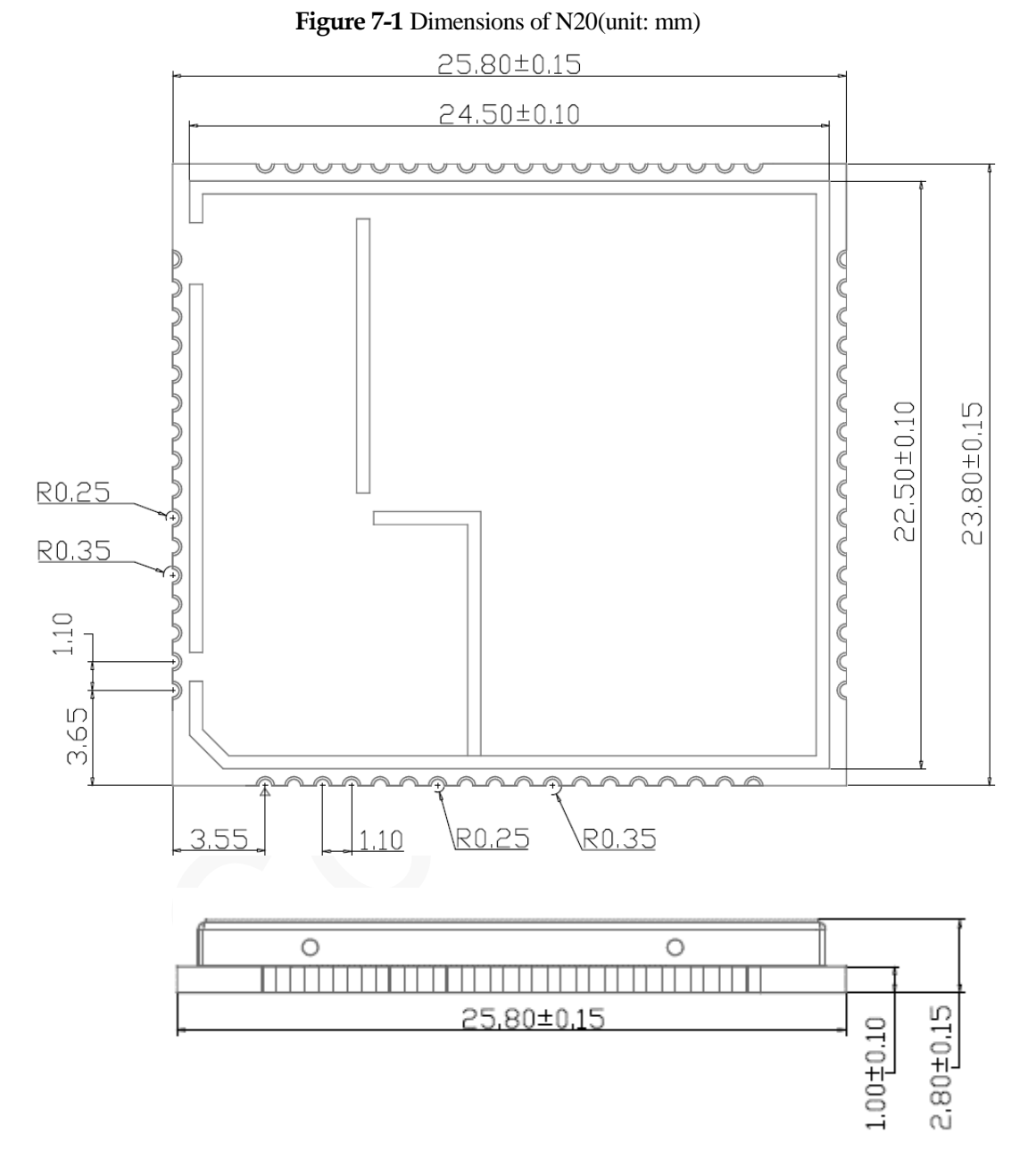

# <span id="page-50-0"></span>**7.2 PCB Foot Print**

<span id="page-50-1"></span>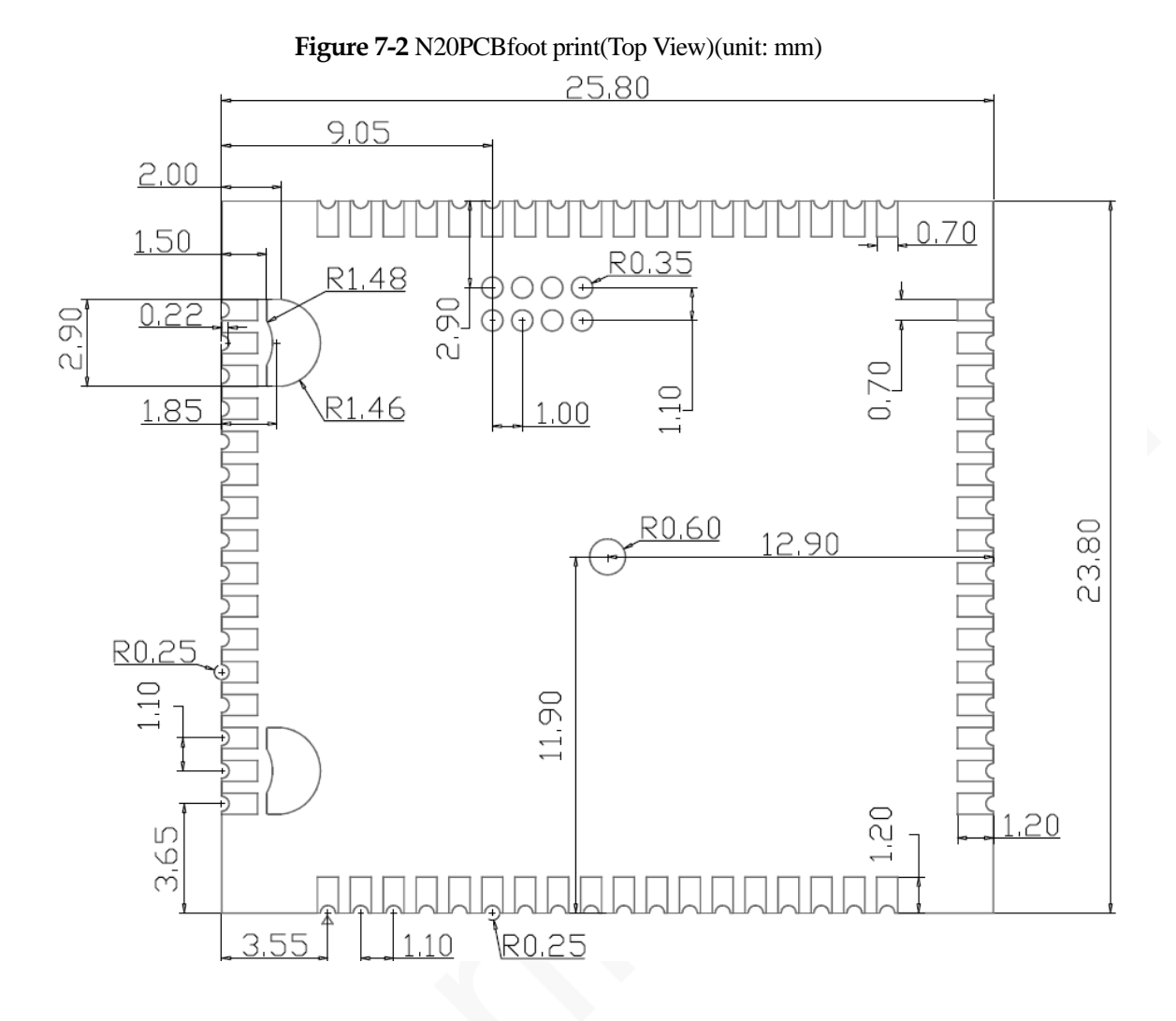

### <span id="page-51-0"></span>**7.3 Recommended PCB Foot Print**

<span id="page-51-1"></span>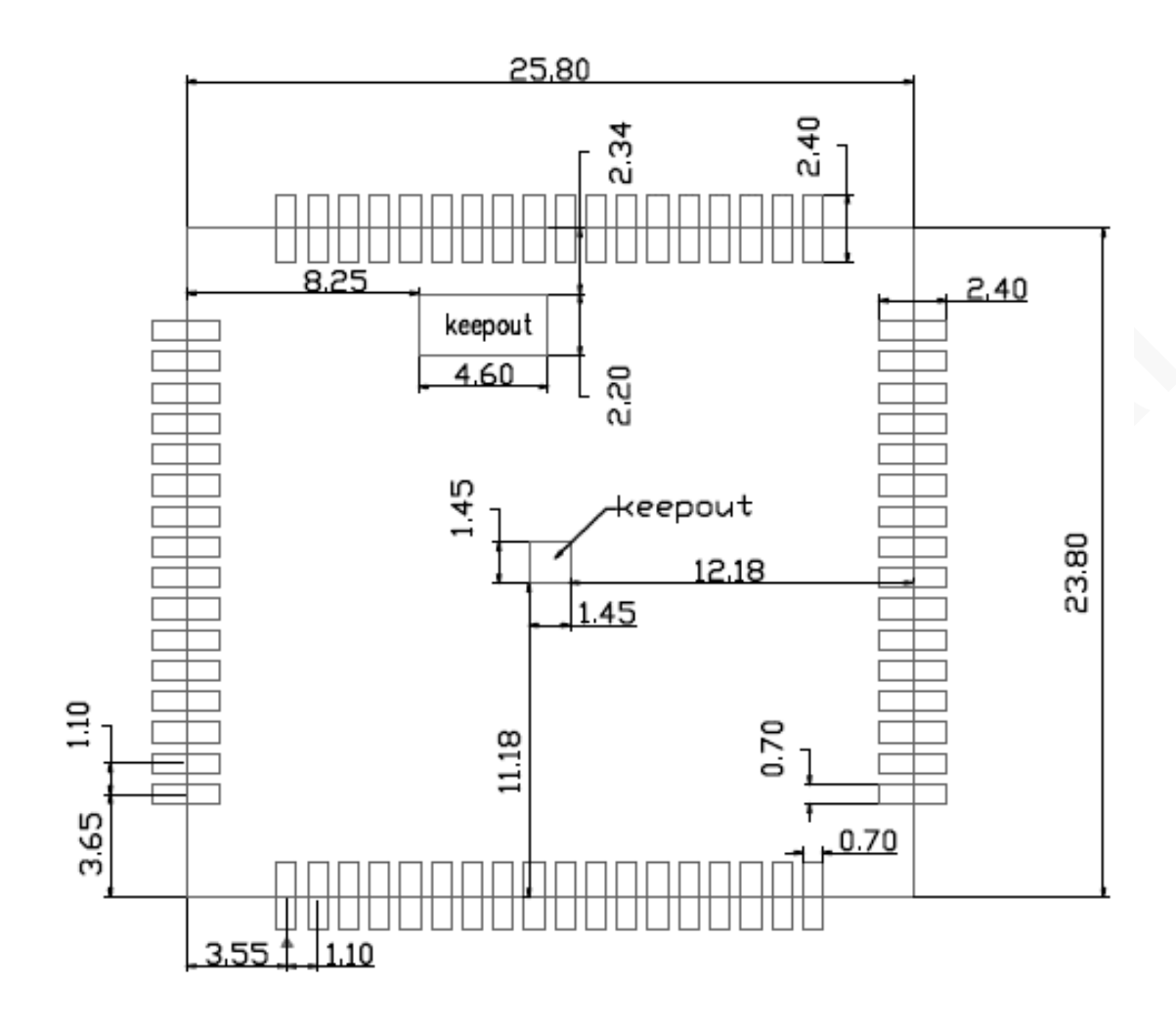

**Figure 7-3** Recommended N20PCB foot print**(**unit:mm)

# <span id="page-52-0"></span>**8 Mounting and Packaging**

# <span id="page-52-1"></span>**8.1 Mounting the Module onto the Application Board**

N20 is compatible with industrial standard reflow profile for lead-free SMT process.

The reflow profile is process dependent, so the following recommendation is just a start point guideline:

- Only one flow is supported.
- Quality of the solder joint depends on the solder volume. Minimum of 0.12 mm to 0.15mmstencil thickness is recommended.
- Use bigger aperture size of the stencil than actual pad size.
- Use a low-residue, no-clean type solder paste.

For information about cautions in N20 storage and mounting, refer to *Neoway Module Reflow Manufacturing Recommendations*.

When maintaining and manually desoldering it, use heat guns with great opening, adjust the temperature to 250 degrees (depending on the type of the solder paste), and heat the module till the solder paste is melt. Then remove the module using tweezers. Do not shake the module in high temperature when removing it. Otherwise, the components inside the module might get misplaced.

# <span id="page-52-2"></span>**8.2 Packaging**

N20 modules are packaged in sealed bags on delivery to guarantee a long shelf life. Package the modules again in case of opening for any reasons.

If exposed to air for more than 48 hours at conditions not worse than 30  $C/60\%$  RH, a baking procedure should be done before SMT.Or if the indication card shows humidity greater than 20%, the baking procedure is also required. Do not bake modules with the package tray directly.

# <span id="page-53-1"></span><span id="page-53-0"></span>**9 SMT TemperatureCurve**

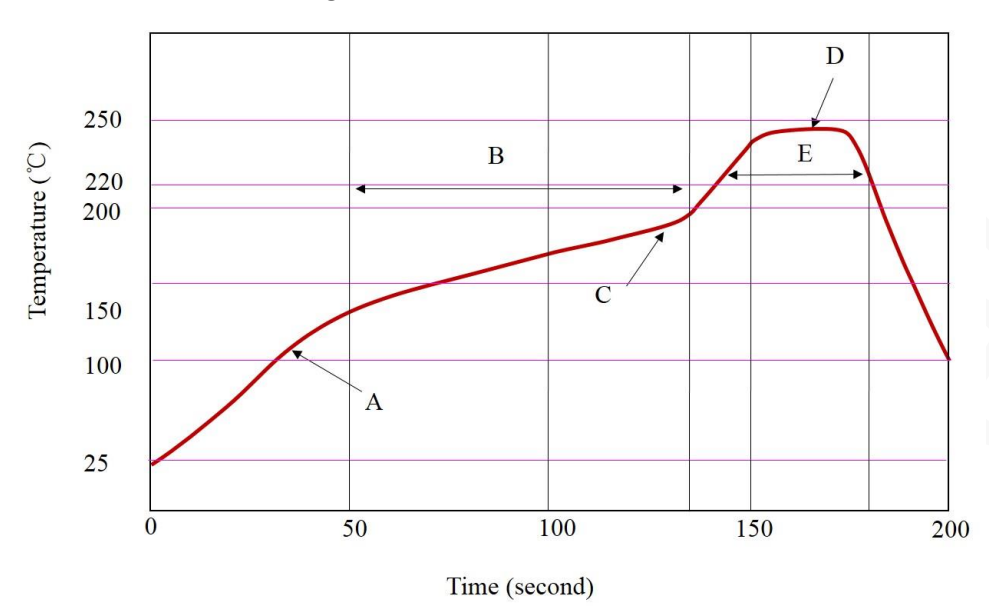

**Figure 9-1** Temperature curve

X: Time (s) Y: Temperature ( $\mathbb{C}$ )

Technicalparameters:

- Ramp up rate: 1 to  $4 \text{ C/sec}$
- Ramp down rate:  $-3$  to-1 °C/sec
- Soaking zone:  $150-180$  °C, Time:  $60-100s$
- Reflow zone: $>220$  °C, Time:  $40-90s$
- Peak temperature:  $235-250$  °C

Do not use the kind of solder paste different from our module technique.

- The melting temperature of solder paste with lead is 35 °Clower than that of solder paste without lead. It is easy to cause faulty joints for LCC inside the module after second reflow soldering.
- When using only solder pastes with lead, please ensure that the reflow temperature is kept at 220 $\mathcal{C}$ for more than 45 seconds and the peak temperature reaches 240 °C.

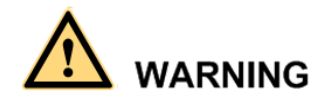

Neoway will not provide warranty for heat-responsive element abnormalities caused by improper temperature control.

# <span id="page-54-0"></span>**10 Abbreviations**

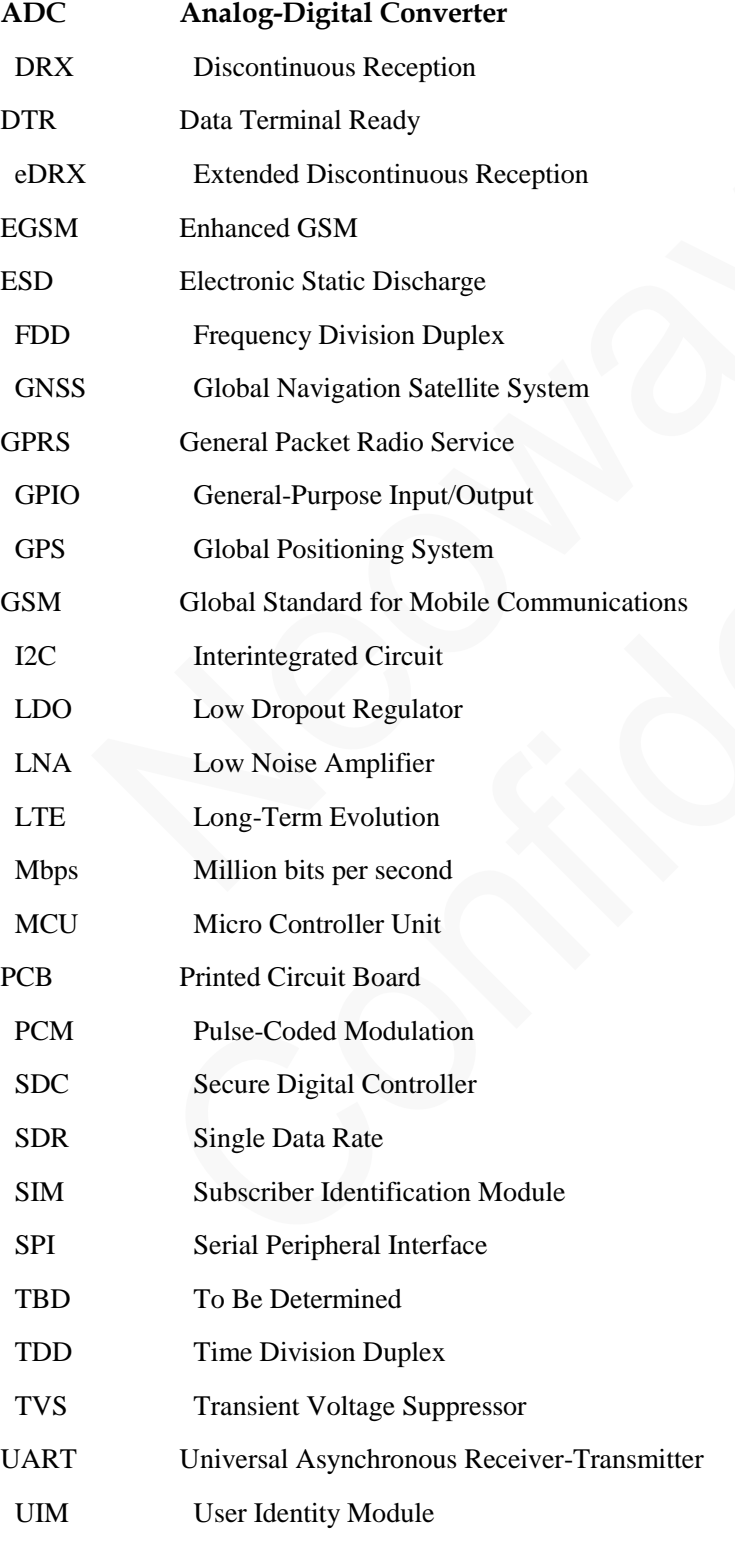